## **LAPORAN HASIL KERJA PRAKTEK**

## **PEMBUATAN DATA MASTER DAN DATA USER PADA WEBSITE INVENTARIS BIDANG TEKNIK TVRI JAWA TENGAH MENGGUNAKAN FRAMEWORK LARAVEL**

Diajukan Untuk Memenuhi Syarat Kuliah kerja Praktek

Program S1 Jurusan Teknologi Informasi Fakultas Teknik

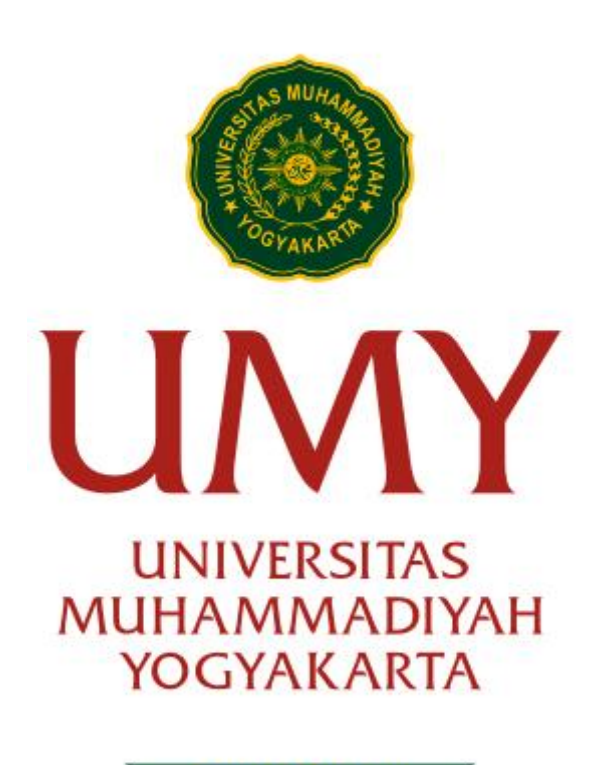

Unggul & Islami

Disusun Oleh :

**Yoga Paripurna 20190140039**

**JURUSAN TEKNOLOGI INFORMASI FAKULTAS TEKNIK UNIVERSITAS MUHAMMADIYAH YOGYAKARTA**

**2022**

## <span id="page-1-0"></span>**LEMBAR PENGESAHAN LAPORAN KERJA PRAKTEK**

Di

TVRI Jawa Tengah

Periode 7 Maret 2022 – 11 April 2022

## **PEMBUATAN DATA MASTER DAN DATA USER PADA WEBSITE INVENTARIS BIDANG TEKNIK TVRI JAWA TENGAH MENGGUNAKAN FRAMEWORK LARAVEL**

**Disusun Oleh :**

**Yoga Paripurna 20190140039**

**Yogyakarta, ……………….2022**

**Mengesahkan,**

**Dosen Pembimbing Kerja Praktek**

 $\frac{1}{\sqrt{2}}$ 

**Ir. Asroni, S.T., M.Eng.**

### **KATA PENGANTAR**

#### <span id="page-2-0"></span>Assalamu'alaikum Warrahmatullahi Wabarakatuh

Alhamdulillâhi rabbill 'aalamiin. Segenap puji syukur kami panjatkan ke hadirat Allah SWT, yang telah melimpahkan petunjuk, bimbingan, dan kekuatan lahir batin kepada kami, sehingga makalah yang sederhana ini terselesaikan dengan sebagaimana mestinya.

Karya tulis kerja praktik yang berjudul "Pembuatan Data Master Dan Data User Pada Website Inventaris Bidang Teknik Tvri Jawa Tengah Menggunakan Framework Laravel". Usaha dalam menyelesaikan karya tulis ini memang tidak bisa lepas dari berbagai sumber dalam penyusunannya. Laporan Kerja Praktek ini adalah sebagai syarat untuk memenuhi tugas mata kuliah wajib pada Jurusan Teknologi Informasi, Fakultas Teknik, Universitas Muhammadiyah Yogyakarta. Penulis mengucapkan terima kasih yang sebesar – besarnya kepada:

- 1. Allah SWT, atas segala kemudahan, tuntunan, kesehatan dan keselamatan yang diberikan kepada penulis selama pelaksanaan kerja praktik dan penulisan laporan kerja praktik sehingga dapat terselesaikan tanpa suatu halangan apapun.
- 2. Orangtua yang telah memberikan motivasi, do'a dan dukungan kepada penulis dalam menyelesaikan kerja praktik di TVRI Jawa Tengah.
- 3. Bapak Asroni, S.T., M.Eng. selaku Kepala Program Studi Teknologi Informasi Univeritas Muhammadiyah Yogyakarta.
- 4. Bapak Stefanus Widiatmoko, selaku Sub Kordinator Media Baru Pembimbing Instansi /Lapangan
- 5. Bapak Asroni, S.T., M.Eng. selaku Dosen Pembimbing Kerja Praktek.
- 6. Fuad Rizkani dan Muhammad Vicky Kurniawan selaku teman kelompok kerja praktek yang telah membantu dalam menyelesaikan kerja praktek ini.

Penulis menyadari bahwa terdapat banyak kekurangan dalam penulisan laporan ini, maka dari itu penulis mengharapkan kritik dan saran yang membangun dari para pembaca demi kesempurnaan laporan ini.

Wassalamu'alaikum Warahmatullahi Wabarakatuh

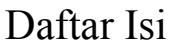

<span id="page-3-0"></span>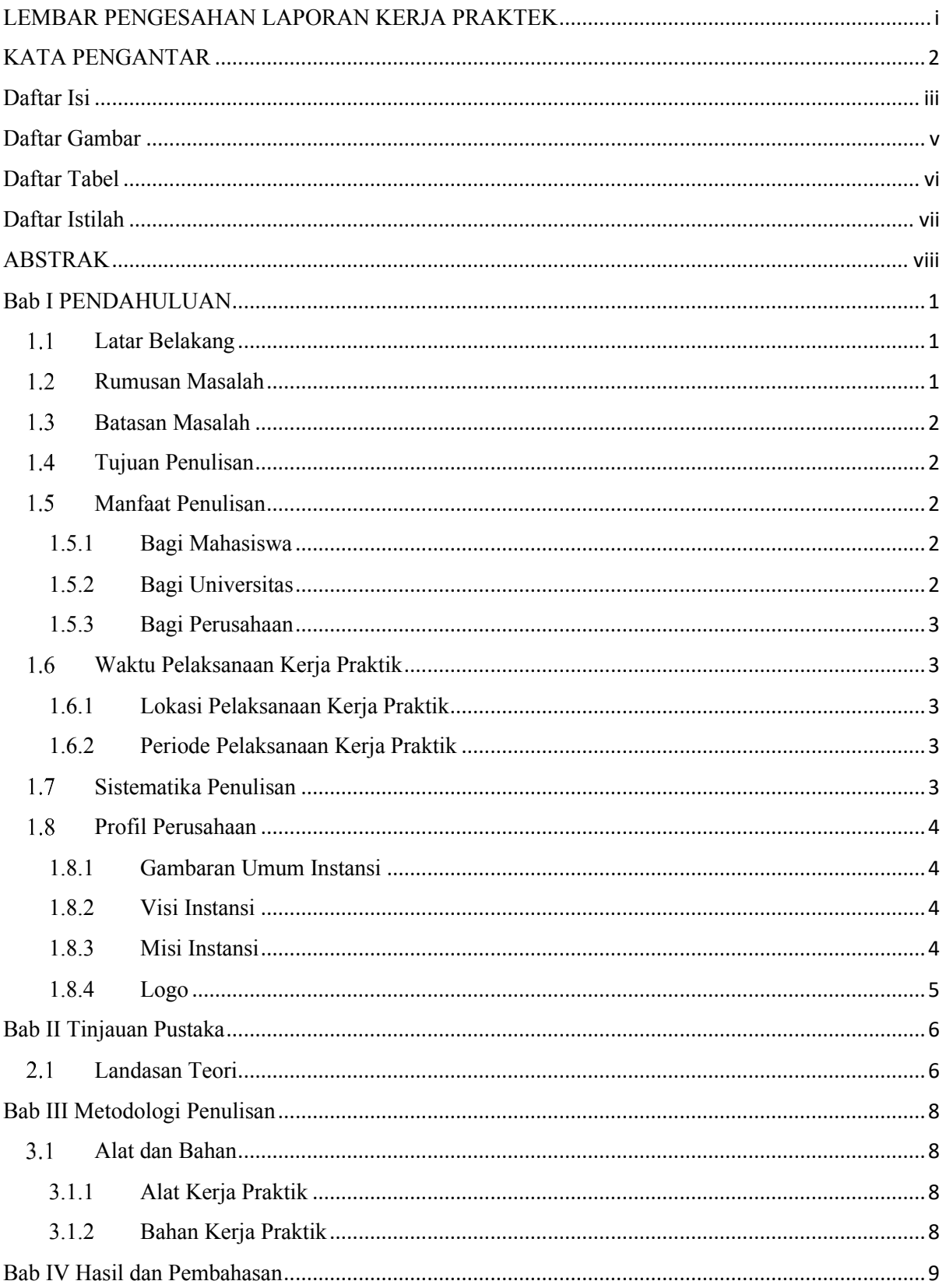

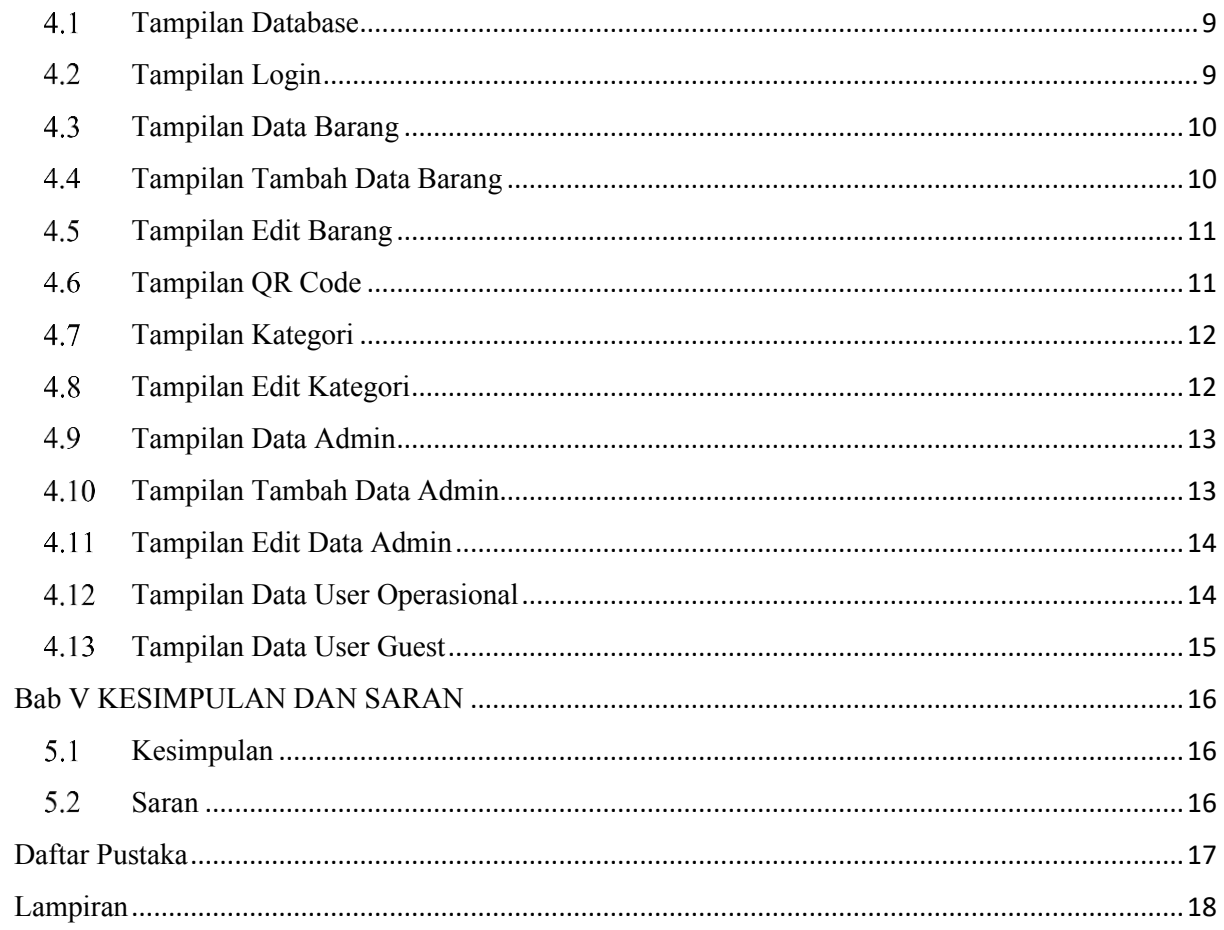

## Daftar Gambar

<span id="page-5-0"></span>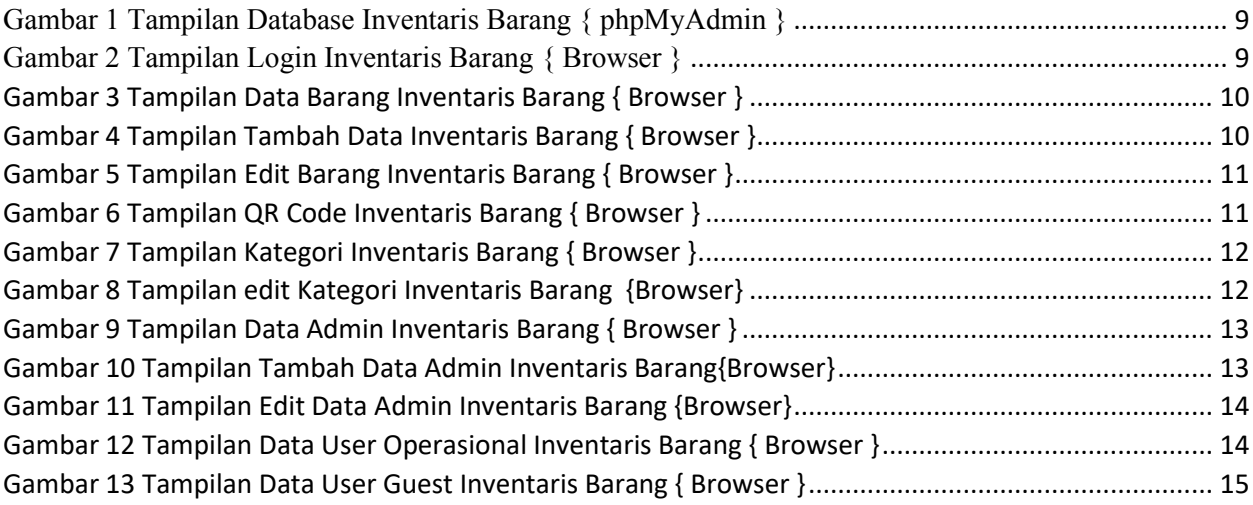

## <span id="page-6-0"></span>Daftar Tabel

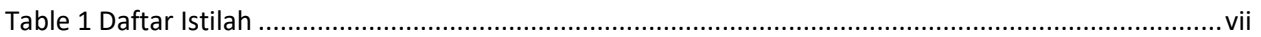

## <span id="page-7-0"></span>Daftar Istilah

*Table 1 Daftar Istilah*

<span id="page-7-1"></span>

| N <sub>O</sub>   | Daftar Istilah | Keterangan                                                |
|------------------|----------------|-----------------------------------------------------------|
| 1.               | Laravel        | Laravel adalah sebuah framework PHP yang dirilis di bawah |
|                  |                | lisensi MIT, dibangun dengan konsep MVC (model view       |
|                  |                | controller). ABSTRAK                                      |
|                  |                |                                                           |
| 2.               | Laragon        | Laragon adalah perangkat lunak bebas yang mendukung       |
|                  |                | banyak sistem operasi, berfungsi sebagai server diri      |
|                  |                | sendiri/localhost.                                        |
|                  |                |                                                           |
| 3.               | <b>Mysql</b>   | Mysql adalah sebuah Database Open Source populer di       |
|                  |                | dunia.                                                    |
|                  |                |                                                           |
| $\overline{4}$ . | PhpMyAdmin     | Phpmyadmin adalah sebuah aplikasi open source yang        |
|                  |                | berfungsi untuk memudahkan manajemen MySQL.               |
|                  |                |                                                           |
| 5.               | Inventarisasi  | Inventarisasi merupakan kegiatan atau tindakan untuk      |
|                  |                | melakukan penghitungan, pengurusan, penyelenggaraan       |
|                  |                | peraturan, pencatatan data dan pelaporan barang milik     |
|                  |                | daerah dalam unit pemakaian.                              |
|                  |                |                                                           |
|                  |                |                                                           |

## ABSTRAK

<span id="page-8-0"></span>Inventarisasi merupakan kegiatan atau tindakan untuk melakukan penghitungan, pengurusan, penyelenggaraan peraturan, pencatatan data dan pelaporan barang milik daerah dalam unit pemakaian yang dilakukan baik individu,kelompo,instansi atau sebuah perusahaan.

Pengolahan data inventaris barang yang masih dilakukan secara manual pastinya dapat menghambat arus pengelolaan data baik pada proses input maupun output, yang dilakukan pada instansi tersebut. Oleh karena itu, dibutuhkan sebuah system yang dapat untuk memanage data inventaris tersebut guna memperlancar arus barang dalam proses input maupun output. Sehingga pada proses pengolahan data akan lebih akurat dan dapat berjalan lebih efisien serta membutuhkan waktu yang relative singkat.

Hasil dari rangkaian kegiatan tersebut di dokumentasikan pada suatu waktu tertentu. Inventarisasi dilakukan untuk mendapatkan data seluruh alat yang dimiliki, dikuasai sebuah organisasi perusahaan atau instansi pemerintah. Seluruh aset perlu diinventarisasi baik yang diperoleh berdasarkan beban dana sendiri (investasi), hibah ataupun dari cara lainnya.

## **Bab I PENDAHULUAN**

<span id="page-9-1"></span><span id="page-9-0"></span>Latar Belakang

Televisi Républik Indonésia Jawa Tengah) merupakan stasiun televisi daerah yang didirikan oleh [Televisi Republik Indonesia](https://id.wikipedia.org/wiki/Televisi_Republik_Indonesia) untuk wilayah [Provinsi Jawa Tengah.](https://id.wikipedia.org/wiki/Jawa_Tengah) TVRI Jawa Tengah didirikan pada tanggal 29 Mei 1996 dengan nama TVRI Semarang. TVRI Jawa Tengah berkantor di Jl. Pucang Gading [Batursari,](https://id.wikipedia.org/wiki/Batursari,_Batangan,_Pati) [Mranggen,](https://id.wikipedia.org/wiki/Mranggen,_Demak) [Demak.](https://id.wikipedia.org/wiki/Demak) Lembaga penyiaran publik TVRI Jawa Tengah semula statusnya adalah TVRI stasiun produksi keliling (SPK) Semarang yang diresmikan pada tanggal 12 Juli 1982, berdasarkan surat keputusan Direktorat Jenderal Radio Televisi dan Film Departemen Penerangan Republik Indonesia

Berdasarkan observasi yang dilakukan di TVRI Jawa Tengah sesuai dengan pelaksanaan kerja praktik yang telah kami lakukan, didapati bahwasanya pada stasiun televisi tersebut masih kurangnya sarana dan prasarana. Khususnya mengenai pada bidang pengolahan data inventaris barang yang masih dilakukan secara manual. Dikarenakan pengolahan data inventaris yang masih manual pastinya akan menghambat arus barang pada proses input maupun output, yang dilakukan pada instansi tersebut. Oleh karena itu, dibutuhkan sebuah system dapat untuk memanage data inventaris tersebut guna memperlancar arus barang dalam proses input maupun output. Sehingga pada proses pengolahan data akan lebih akurat dan dapat berjalan lebih efisien serta membutuhkan waktu yang relative singkat.

Berdasarkan uraian permasalahan tersebut maka penulis tertarik untuk menjadikan permasalahan tersebut sebagai bahan dalam project kami mengenai inventaris barang serta menerapkan sistem komputerisasi secara optimal khususnya di bidang teknink TVRI Jawa Tengah yang kami beri berjudul :

## **"Pembuatan Data Master Dan Data User Pada Website Inventaris Bidang Teknik Tvri Jawa Tengah Menggunakan Framework Laravel"**

#### <span id="page-9-2"></span>1.2 Rumusan Masalah

Berdasarkan latar belakang di atas, maka dapat dirumuskan permasalahan yang ada pada bidang Inventaris Bidang Teknik TVRI Jawa Tengah adalah :

- 1. Bagaimana sebuah aplikasi dapat mengelola data inventaris barang dimanapun dan kapanpun?
- 2. Bagaimana sebuah aplikasi dapat mengelola data inventaris barang input dan output?
- 3. Bagaimana sebuah aplikasi dapat mengelola data dengan mudah dan efisien?
- <span id="page-10-0"></span>1.3 Batasan Masalah

Adapun pokok pembahasan dalam penelitian kerja praktik ini, maka penulis membatasi masalah yang diangkat hanya membahas tentang aplikasi inventaris barang teknik TVRI Jawa Tengah yang telah kami buat saja yang meliputi data barang,pengolahan data,input outputnya barang,serta aspek yang ada didalamnya.

## <span id="page-10-1"></span>1.4 Tujuan Penulisan

Adapun tujuan dari laporan ini yaitu ;

- 1. Membantu User menggunakan aplikasi dalam proses pengolahan data.
- 2. Menerapkan Teknologi dalam aspek Inventaris barang
- 3. Membantu akses input dan output inventaris barang.
- 4. Membantu proses pengolahan data agar lebih efisien.

#### <span id="page-10-3"></span><span id="page-10-2"></span>1.5 Manfaat Penulisan

- 1.5.1 Bagi Mahasiswa
	- 1. Memiliki pengalaman terlibat langsung dalam aktivitas industry/instansi, serta mendapatkan kesempatan untuk mengaplikasikan ilmu – ilmu yang didapat saat di perkuliahan.
	- 2. Mampu mengembangkan kemampuan ide ide kreatif dan inovatif.
	- 3. Menambah wawasan serta menambah pengalaman mengenai dunia kerja.
- <span id="page-10-4"></span>1.5.2 Bagi Universitas
	- 1. Merupakan masukan dalam penyempurnaan kualitas pendidikan untuk masa sekarang dan masa yang akan datang.
	- 2. Sebagai perbandingan sejauh mana kurikulum Pendidikan pada saat ini dengan kebutuhan perusahaan/instansi.
	- 3. Sebagai bahan evaluasi universitas berkaitan dengan materi yang harus disampaikan mengikuti era saat ini sesuai dengan kebutuhan.
- <span id="page-11-0"></span>1.5.3 Bagi Perusahaan
	- 1. Mempermudah pengguna aplikasi baik admin,oprasional,maupun guest dalam mengelola data iventaris, mengedit data serta melihat data.
	- 2. Menambah relasi perusahaan dengan instansi Pendidikan
- <span id="page-11-2"></span><span id="page-11-1"></span>Waktu Pelaksanaan Kerja Praktik
	- 1.6.1 Lokasi Pelaksanaan Kerja Praktik

Kegiatan magang dilakukan selama 1 bulan, adapun keterangan lokasi magang sebagai berikut :

Nama Instansi : TVRI Jawa Tengah

Alamat : Jl. Pucang Gading Raya, Pilang, Batursari, Kec. Mranggen,

Kabupaten Demak Jawa Tengah 59567

<span id="page-11-3"></span>1.6.2 Periode Pelaksanaan Kerja Praktik

Pelaksanaan kegiatan kerja praktik dilaksanakan selama 1 bulan kerja, denngan masa periode pelaksanaan 7 maret 2022 – 11 April 2022.

<span id="page-11-4"></span>1 7 Sistematika Penulisan

### BAB I PENDAHULUAN

Berisi tentang pendahuluan laporan yang menjelaskan mengenai permasalahan yang timbul,maksud, tujuan manfaat, waktu pelaksanaan, periode pelaksanaan, serta sistematika penulisan laporan pelaksanaan kerja praktik. (Dapat dikatakan bahwa pada BAB I menjelaskan mengenai dasar pelaksanaan kerja praktik.)

### BAB II DASAR TEORI

Berisi tentang teori atau pengetahuan yang akan dijadikan sebagai dasar dalam melaksanakan kerja praktik. (Jika melihat sistematika penulisan ilmiah pada umumnya, pada BAB II biasa disebut kajian pustaka, tinjauan pustaka, dsb.)

## BAB III ALAT DAN BAHAN

Berisi tentang alat dan bahan yang digunakan dalam pelaksanaan kerja praktik serta dalam penyusunan project yang telah kami buat

#### BAB IV HASIL DAN PEMBAHASAN

Berisi penyampaian dokumentasi hasil dan penjelasan mengenai Website Inventaris Bidang Teknik TVRI Jawa Tengah menggunakan Framwork Laravel. Sehingga segala aspek aspek penting dalam project yang kami buat dapat kembali dipelajari dengan melihat dan membaca kembali laporan Website Inventaris Bidang Teknik TVRI Jawa Tengah.

### BAB V KESIMPULAN DAN SARAN

Berisi tentang kesimpulan dari serangkaian pelaksanaan kerja praktik dan penyelesaian studi kasus yang telah dilakukan. Pada bab ini juga disampaikan kritik dan saran kegiatan dalam penyusunan Website Inventaris Bidang Teknik TVRI Jawa Tengah sebagai bahan evaluasi.

### <span id="page-12-1"></span><span id="page-12-0"></span>1.8 Profil Perusahaan

1.8.1 Gambaran Umum Instansi

TVRI Jawa Tengah merupakan salah satu dari 30 stasiun pemyiaran TVRI daerah yang ada di indonesia. Stasiun TVRI jawa tengah berada di pucang gading wilayah Desa Batursari, Kecamatan Mranggen, Kabupaten Demak yang mana berbatasan dengan kota semarang. Uji coba penyiaran dilaksanakan selama bulan maret 1995 dan siaran perdana dilaksanakan pada 1 April 1995. TVRI Stasiun Semarang diresmikan sebagai stasiun produksi penyiaran oleh Presiden Soeharto pada tanggal 29 Mei 1996. Tanggal 29 Mei itulah diambil sebagai momentum hari lahirnya TVRI Stasiun Jawa Tengah.

<span id="page-12-2"></span>1.8.2 Visi Instansi

Terwujudnya LPP TVRI yang andal, profesional, inovatif dan berintegritas dalam pelayanan kepada Presiden dan Wakil Presiden untuk mewujudkan Visi dan Misi Presiden dan Wakil Presiden "Indonesia Maju yang Berdaulat, Mandiri, dan Berkepribadian berlandaskan Gotong Royong".

- <span id="page-12-3"></span>1.8.3 Misi Instansi
	- 1. Memberikan dukungan teknis dan administrasi serta analisis yang cepat, akurat dan responsif kepada Presiden dan Wakil Presiden dalam pengembalian kebijakan penyelenggara negara sesuai kewenangan LPP TVRI.
- 2. Menyelenggarakan pelayanan yang efektif dan efisien di bidang pengelolaan sumber-sumber, pengawasan, administrasi umum, informasi dan hubungan kelembagaan LPP TVRI.
- 3. Meningkatkan kualitas sumber daya manusia, sarana dan prasarana LPP TVRI.
- <span id="page-13-0"></span>1.8.4 Logo

TVRI Stasiun Jawa Tengah merupakan perusahaan yang bergerak dibidang Penyiaran dan Entertaiment dengan berfokus pada Produk dan Layanan. Dengan memiliki logo seperti pada gambar 1 ini:

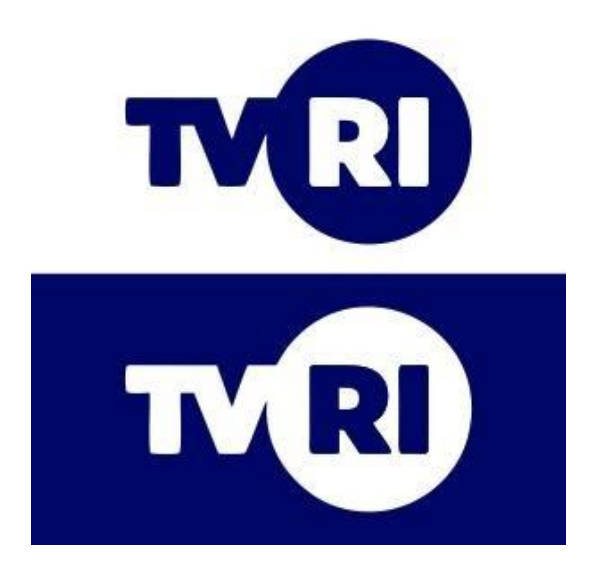

*Gambar 1 Logo TVRI JAWA TENGAH*

## **Bab II Tinjauan Pustaka**

#### <span id="page-14-1"></span><span id="page-14-0"></span>**Landasan Teori**

#### **1. Laravel**

Laravel adalah sebuah framework PHP yang dirilis di bawah lisensi MIT, dibangun dengan konsep MVC (model view controller). Laravel adalah pengembangan website berbasis MVP yang ditulis dalam PHP yang dirancang untuk meningkatkan kualitas perangkat lunak dengan mengurangi biaya pengembangan awal dan biaya pemeliharaan, dan untuk meningkatkan pengalaman bekerja dengan aplikasi dengan menyediakan sintaks yang ekspresif, jelas dan menghemat waktu. (K, Laravel Framework: Pengertian, Keunggulan & Tips untuk Pemula, 2019)

#### **2. Laragon**

Laragon adalah perangkat lunak bebas yang mendukung banyak sistem operasi, berfungsi sebagai server diri sendiri/*localhost*. Laragon menyediakan banyak *services, tools,* dan fitur mulai dari Apache, MySQL, PHP Server, Memchaced, Redis, Composer, Xdebug, PhpMyAdmin, Cmder dan Laravel. (Akbar, 22)

## **3. PhpMyAdmin**

Mysql adalah sebuah Database Open Source populer di dunia. Penggunaan nya sebagai database bahasa pemrograman populer seperti PHP dan Java adalah hal umum. Untuk memudahkan penggunaan Mysql, terdapat Software open source berbasis GUI, yakni phpmyadmin, yang dapat di download secara gratis di situs www.phpmyadmin.net. Phpmyadmin ini juga terdapat secara default pada Xampp (www.apachefriends.org), yaitu software yang membundle apache, php dan mysql serta Perl, di tambah modul-modul tambahan.

Phpmyadmin adalah sebuah aplikasi open source yang berfungsi untuk memudahkan manajemen MySQL. Dengan menggunakan phpmyadmin, anda dapat membuat database, membuat tabel, menginsert, menghapus dan mengupdate data dengan GUI dan terasa lebih mudah, tanpa perlu mengetikkan perintah SQL secara manual.

PhpMyadmin dapat di download secaara free di http://www.phpmyadmin.net. Saat tulisan ini di buat, versi phpmyadmin terbaru adalah phpmyadmin 5.1.3. Karena berbasis web, maka phpmyadmin dapat di jalankan di banyak OS, selama dapat menjalankan webserver dan Mysql. (K, Panduan Lengkap Belajar phpMyAdmin Dasar, 2018)

### **4. Inventarisasi**

Inventarisasi merupakan kegiatan atau tindakan untuk melakukan penghitungan, pengurusan, penyelenggaraan peraturan, pencatatan data dan pelaporan barang milik daerah dalam unit pemakaian.

Hasil dari rangkaian kegiatan tersebut di dokumentasikan pada suatu waktu tertentu. Inventarisasi dilakukan untuk mendapatkan data seluruh alat yang dimiliki, dikuasai sebuah organisasi perusahaan atau instansi pemerintah. Seluruh aset perlu diinventarisasi baik yang diperoleh berdasarkan beban dana sendiri (investasi), hibah ataupun dari cara lainnya. (Kinanti, 22)

## Bab III Metodologi Penulisan

## <span id="page-16-2"></span><span id="page-16-1"></span><span id="page-16-0"></span>Alat dan Bahan

3.1.1 Alat Kerja Praktik

Alat yang digunakan untuk membuat aplikasi ini, berupa perangkat keras dan perangkat luak :

- 1. Laragon
- 2. PHP Admin
- 3. Visual Studio Code
- 4. Browser
- 5. Laptop dengan spesifikasi :
	- Processor : Intel® Core™ i7-9750H CPU @ 2.60GHz 2.59GHz
	- Installed RAM : 16.0 GB (15.9 GB usable)
	- System type : 64-bit operating system x64-based processor
	- Windows : Windows 11
	- $HDD$  :  $2Tb$

## <span id="page-16-3"></span>3.1.2 Bahan Kerja Praktik

Bahan yang digunakan dalam proses pembuatan website ini adalah data yang kami dapatkan selama pelaksanaan kerja praktik sesuai dengan observasi yang telah kami lakukan.

- Rancangan aplikasi inventaris barang
- Bahan evaluasi rancangan aplikasi inventaris barang
- Analisis kebutuhan pembuatan aplikasi
- Latar belakang pembuatan aplikasi
- Study kausu pembuatan aplikasi
- Sampel yang kami dapatkan
- Data inventaris barang sesuai kategori yang ada
- Bahan observasi yang telah kami kumpulkan

## Bab IV Hasil dan Pembahasan

## <span id="page-17-1"></span><span id="page-17-0"></span>**Tampilan Database**

Database diperlukan untuk menyimpan data-data penting seperti data user, data barang , data kategori dan lainnya.

Pada halaman ini terdapat Gambar 2 yang menjelaskan tentang tampilan database yang berisi beberapa tabel pada website inventaris bidang teknik.

| in localhost:692 / localhost / laravii X +  |                                 |                                                                                                 |                                                                           |                                                                                                    | $\sigma$                   |
|---------------------------------------------|---------------------------------|-------------------------------------------------------------------------------------------------|---------------------------------------------------------------------------|----------------------------------------------------------------------------------------------------|----------------------------|
|                                             |                                 | C 0 localhost:092/phpmyadmin/index.php?route=/database/structure8iserver=18idb=laravel.sarpras2 |                                                                           |                                                                                                    | G)<br>$\star \times \cdot$ |
| phpMuAdmin                                  |                                 | The Server Jacobost 3006 + Billstokere Incare Leagues2                                          |                                                                           |                                                                                                    |                            |
| 会話の印刷を                                      |                                 |                                                                                                 |                                                                           | Id Struktur I SQL 4 Carl II Kueri III Ekspor III Import of Operasi * Hak Akses all Routine 19 Event 30 Tripper 42 Desainer |                            |
| Terbaru Favorit                             |                                 |                                                                                                 |                                                                           |                                                                                                    |                            |
| $^{40}$                                     | <b>Filters</b>                  |                                                                                                 |                                                                           |                                                                                                    |                            |
| $-6B$ anu                                   |                                 |                                                                                                 |                                                                           |                                                                                                    |                            |
| + information schema<br>I laravel_sarpras2  | Mengandung kata:                |                                                                                                 |                                                                           |                                                                                                    |                            |
| $\overline{\phantom{a}}$ Baru               | Tabel                           | Tindakan                                                                                        |                                                                           | Baris & Jenis Penyortiran<br><b>Ukuran</b> Beban                                                                           |                            |
| ti- <i>i</i> barangs                        | <b>D</b> barangs                |                                                                                                 | ☆ 图 Jelajahi   Struktur<br>Cari   Si Tambahkan ● Kosongkan ● Hapus        | 33 InnoDB utf8mb4 unicode ci 16.8 KB                                                                                       |                            |
| + kategori                                  | <b>D</b> kategori               | Baranjang peminjaman de III Jelajahi (A Struktur III) Cari Si Tambahkan (B Kosongkan @ Hapus    | ST Jolaan Dr Struktur Le Carl Se Tambahkan S Kosongkan @ Hapus            | 9 InnoDB utfBmb4 unicode ci 16.0 KB<br>@ InnoDB utf8mb4 unicode ci 16.0 KB                                                 |                            |
| + / keranjang_perninjaman                   | <b>Clickeranjang_rusak_luar</b> | <br><br>Struktur      Let Sid Tambahkan   Mosongkan  C Hapus                                    |                                                                           | @ InnoDB utfBmb4 unicode_ci 26.0 KB                                                                                        |                            |
| + P keranjang rusak luar<br>+ in migrations | <b>D</b> migrations             |                                                                                                 | T Ill Jelajahi Di Struktur (@ Cari Si Tambahkan @ Kosongkan @ Hapus       | 24 InnoDB utf8mb4 unicode ci 16.0 KB                                                                                       |                            |
| + / password resets                         | password_resets                 |                                                                                                 | 습 : BiologiaN (a Struktur Le Carl 54 Tambahkan 금 Kosongkan @ Hapus        | @ InnoDB utf8mb4 unicode ci 32.0 KB                                                                                        |                            |
| Hr in peminjaman                            | <b>D</b> peminjaman             |                                                                                                 | F III Jelajahi Di Struktur @ Cari Si Tambahkan @ Kosongkan @ Hapus        | 1 InnoDB utf8mb4 unicode ci 16.0 KB                                                                                        |                            |
| Hilly, rusak Juan                           | O rusak_luar                    |                                                                                                 |                                                                           | 1 InnoDB utfBmb4.unicode.ci 16.0 KB                                                                                        |                            |
| <b>HILLY: users</b><br>ligarys i            | <b>D</b> users                  |                                                                                                 | ☆ 回 Jelajahi [ji] Struktur<br>& Cari<br>Tambahkan<br>Wosongkan<br>● Hapus | 11 InnoDB utfilmb4 unicode ci 32.0 KB                                                                                      |                            |
| elli performance schema                     | 9 tabel                         | Jumlah                                                                                          |                                                                           | 79 InnoDB latin1_swedish_ci 176.0 KS 0 B                                                                                   |                            |
| C praktikumawal<br>in praktikumlaravel      | <sup>1</sup> O Pilh Semual      | Dengan pilihan:<br>$\check{~}$                                                                  |                                                                           |                                                                                                    |                            |
| id projectsmole<br>$+15.595$                | Cetak & Kamus data              |                                                                                                 |                                                                           |                                                                                                    |                            |
|                                             | <b>Buat tabel</b>               |                                                                                                 |                                                                           |                                                                                                    |                            |
|                                             |                                 |                                                                                                 |                                                                           |                                                                                                    |                            |
|                                             | Narria                          | Jumlah kolom: 4                                                                                 |                                                                           |                                                                                                    |                            |
|                                             | Kirim                           |                                                                                                 |                                                                           |                                                                                                    |                            |
|                                             |                                 |                                                                                                 |                                                                           |                                                                                                    | а                          |
|                                             |                                 |                                                                                                 |                                                                           |                                                                                                    |                            |
|                                             |                                 |                                                                                                 |                                                                           |                                                                                                    |                            |
|                                             | <b>N</b> Konsol                 |                                                                                                 |                                                                           |                                                                                                    |                            |

*Gambar 2 Tampilan Database Inventaris Barang { phpMyAdmin }*

## <span id="page-17-3"></span><span id="page-17-2"></span>**Tampilan Login**

Gambar 3 adalah halaman Login, Halaman ini user dapat login dengan username dan password yang sudah ditentukan. Disini terdapat 3 level login yaitu: Admin, Petugas Operasional, dan Guest

<span id="page-17-4"></span>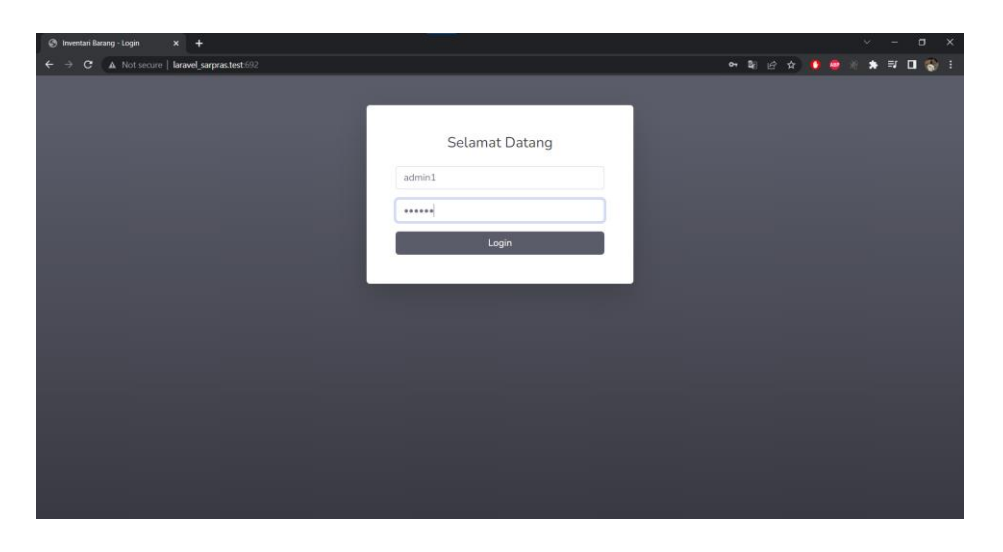

*Gambar 3 Tampilan Login Inventaris Barang { Browser }*

## <span id="page-18-0"></span>**Tampilan Data Barang**

Gambar 4 adalah halaman Tampil Data Barang, pada halaman data barang menampilkan semua data barang yang ada. Dan user dapat melakukan tambah data, edit data, dan melihat QR Code.

| <b>B</b> Data Barang                   | $x +$                                            |                  |                  |                                              |                |                  |                  |      | $\times$<br>$\circ$       |
|----------------------------------------|--------------------------------------------------|------------------|------------------|----------------------------------------------|----------------|------------------|------------------|------|---------------------------|
|                                        | C A Not secure   laravel_sarpras.test.692/barang |                  |                  |                                              |                |                  | 配匠女子             |      | * * 0 * 1                 |
| <b>INVENTARIS TVRI</b>                 | Tuesday, 05 April 2022                           |                  |                  |                                              |                |                  |                  |      | Fuad Rizkani              |
| <b>B</b> Dashboard                     |                                                  |                  |                  |                                              |                |                  |                  |      |                           |
| DATA - DATA                            | <b>JUMLAH BARANG</b>                             |                  |                  |                                              | BARANG         |                  |                  |      |                           |
| <b>D</b> Data Master                   | 77                                               |                  |                  | E<br>33                                      |                |                  |                  |      |                           |
| DATA MASTER                            |                                                  |                  |                  |                                              |                |                  |                  |      |                           |
| Barang                                 | Data Barang                                      |                  |                  |                                              |                |                  |                  |      |                           |
| Kategori                               |                                                  |                  |                  |                                              |                |                  |                  |      |                           |
|                                        | <b>Tambah Data</b>                               |                  |                  |                                              |                |                  |                  |      |                           |
| <sup>2</sup> Data User                 | Show 10 $\bullet$ entries                        |                  |                  |                                              |                |                  | Search:          |      |                           |
| Peminjaman<br>,                        | Kode Barang 1 Nama Barang                        | $\top$           | Kategori<br>11.  | Tahun Perolehan   Jumlah Baik   Jumlah Rusak |                |                  | Total Opsi       |      |                           |
| <b>E</b> Barang Rusak<br>$\rightarrow$ | 3.05.02.06.020                                   | GoPro hero3      | Camera           | 2013                                         |                | $\circ$          | 1                | Edit | <b>QR</b> Code            |
| Laporan<br>ь.                          | 3.05.02.06.046                                   | Canon eos60D     | Tustel           | 2013                                         | $\mathbf{1}$   | $\mathbf{1}$     | $\mathbf{2}$     | Edit | <b>QR</b> Code            |
| $\langle \cdot \rangle$                | 3.06.01.01.002.1                                 | Allenhead gl2800 | Mixer            | 2015                                         | $\mathbf{1}$   | $\boldsymbol{0}$ | 1                | Edit | <b>QR</b> Code            |
|                                        | 3.06.01.01.036.1                                 | Sennheiser ew112 | Clip on wireless | 2013                                         | $\overline{4}$ | $\circ$          | $\boldsymbol{4}$ | Edit | <b>QR</b> Cod             |
|                                        | 3.06.01.01.036.2                                 | AKG C417         | Clip on kabel    | 2013                                         | $\overline{4}$ | $\circ$          | $4\,$            | Edit | <b>QR Code</b><br>$\star$ |

*Gambar 4 Tampilan Data Barang Inventaris Barang { Browser }*

## <span id="page-18-2"></span><span id="page-18-1"></span>**Tampilan Tambah Data Barang**

Gambar 5 adalah halaman Tambah Data Barang, Pada halaman tambah data user dapat menginput data yang diinginkan, seperti kode barang, nama barang kategori, tahun perolehan, dan jumlah sesuai yang diinginkan.

| <b>C</b> Data Barang                                 | $x$ +                 |                  |                          |                          |      |                 |  | $\checkmark$         | $\sigma$       | $\mathbf{\times}$ |                                                                                   |  |
|------------------------------------------------------|-----------------------|------------------|--------------------------|--------------------------|------|-----------------|--|----------------------|----------------|-------------------|-----------------------------------------------------------------------------------|--|
| ← → C A Not secure   laravel_sarpras.test 692/barang |                       |                  |                          |                          |      |                 |  |                      | 配匠女子           | $\bullet$<br>ABP  | $\begin{array}{ccccccccccccc} \Xi^+ & \Box^- & \Xi^- & \Xi^- & \Xi^- \end{array}$ |  |
| INVENTARIS TVRI<br>Tuesday, 05 April 2022            |                       |                  |                          | $\times$<br>Masukan Data |      |                 |  | Fuad Rizkani         |                |                   |                                                                                   |  |
| <b>B</b> Dashboard                                   |                       |                  | Kode Barang              |                          |      |                 |  |                      |                |                   |                                                                                   |  |
| DATA - DATA                                          | JUMLAH BARANG<br>77   |                  | 123.11.22.1              |                          |      |                 |  |                      |                |                   | H                                                                                 |  |
| <b>C</b> Data Master<br>b.<br><b>DATA MASTER</b>     |                       |                  | Nama Barang              |                          |      |                 |  |                      |                |                   |                                                                                   |  |
| Barang                                               | <b>Data Barang</b>    |                  | Nikon Terbaru            |                          |      |                 |  |                      |                |                   |                                                                                   |  |
| Kategori                                             | Tambah Data           |                  | Kategori<br>Camera<br>v. |                          |      |                 |  |                      |                |                   |                                                                                   |  |
| Data User<br>$\sim$                                  | Show 10 · entries     |                  | Tahun Perolehan          |                          |      |                 |  | Search:              |                |                   |                                                                                   |  |
| <b>E</b> Peminjaman<br>$\rightarrow$                 | Kode Barang   Nama Ba |                  | 2022<br>Jumlah           |                          |      |                 |  | Jumlah Rusak   Total |                | <b>Dosi</b>       |                                                                                   |  |
| Barang Rusak<br>$\rightarrow$                        | 3.05.02.06.020        | GoPro her        | $1\,$                    |                          |      | $\hat{\div}$    |  | $\sqrt{a}$           | $\mathbf{1}$   | Edit              |                                                                                   |  |
| Laporan<br>э                                         | 3.05.02.06.046        | Canon eo         |                          |                          |      |                 |  | ×.                   | $\overline{2}$ | Edit              |                                                                                   |  |
| $\left( 1, 1 \right)$                                | 3.06.01.01.002.1      | Allenhea         |                          |                          |      | Close<br>Simpan |  | $\sigma$             | a.             |                   |                                                                                   |  |
|                                                      | 3.06.01.01.036.1      | Sennheiser ew112 |                          | Clip on wireless         | 2013 | $\overline{A}$  |  | $\vert 0 \rangle$    | $\overline{A}$ | Edit              | QR-Code                                                                           |  |
|                                                      | 3.06.01.01.036.2      | AKG C417         |                          | Clip on kabel            | 2013 | $\overline{A}$  |  | $\theta$             | $\sqrt{4}$     |                   |                                                                                   |  |

<span id="page-18-3"></span>*Gambar 5 Tampilan Tambah Data Inventaris Barang { Browser }*

## <span id="page-19-0"></span>**Tampilan Edit Barang**

Gambar 6 adalah halaman Edit Data Barang, Pada halaman edit barang disini user bisa mengubah atau mengedit data barang sesuai keinginan user.

| <b>B</b> Edit Data Barang               | $x +$                                                                | $\times$<br>$\Box$<br>v.<br>- |
|-----------------------------------------|----------------------------------------------------------------------|-------------------------------|
| $\leftarrow$<br>$\rightarrow$           | C A Not secure   laravel_sarpras.test:692/barang/edit/3.05.02.06.020 | 第12章 ● ● ※<br>★ 可 □ 湯/ 日      |
| INVENTARIS TVRI                         | Tuesday, 05 April 2022                                               | Fuad Rizkani                  |
| <b>B</b> Dashboard                      | <b>Edit Data</b>                                                     |                               |
| DATA - DATA                             | Kode Barang                                                          |                               |
| <b>C</b> Data Master<br>$\rightarrow$   |                                                                      |                               |
| <b>E</b> Data User<br>$\rightarrow$     | 3.05.02.06.020<br>Kategori                                           |                               |
| Peminjaman<br>,                         | Camera                                                               | $\mathcal{L}$                 |
| <b>E</b> Barang Rusak<br>$\overline{ }$ | Nama Barang                                                          |                               |
| Laporan<br>$\overline{\phantom{1}}$     | GoPro hero3                                                          |                               |
|                                         | Tahun Perolehan                                                      |                               |
|                                         | 2013                                                                 |                               |
|                                         | Jumlah                                                               |                               |
|                                         | $1$                                                                  |                               |
|                                         | Simpan                                                               |                               |
|                                         |                                                                      |                               |
|                                         | Copyright © Universitas Muhammadiyah Yogyakarta                      |                               |

*Gambar 6 Tampilan Edit Barang Inventaris Barang { Browser }*

## <span id="page-19-2"></span><span id="page-19-1"></span>**Tampilan QR Code**

Gambar 7 adalah halaman yang menampilkan QR Code, Pada halaman QR Code bisa melihat code yang tertera dan memindai qr code tersebut.

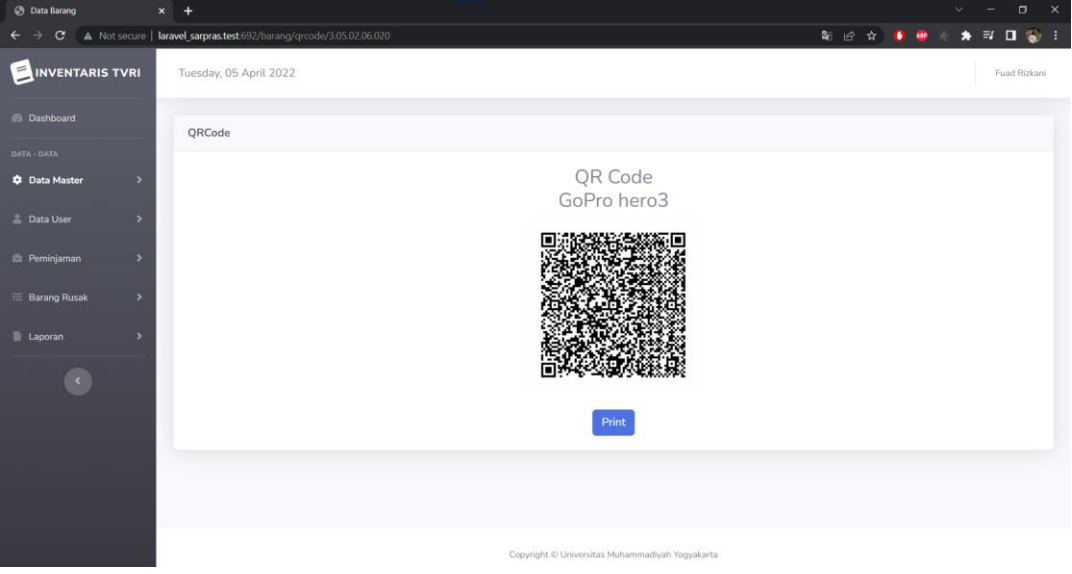

<span id="page-19-3"></span>*Gambar 7 Tampilan QR Code Inventaris Barang { Browser }*

## <span id="page-20-0"></span>**Tampilan Kategori**

Gambar 8 adalah halaman yang menampikan Kategori Barang, Pada halaman kategori menampilkan terdapat Opsi Tambah Data dan Edit kategori, disini user juga dapat melihat daftar kategori yang berada di Gambar 8 ini.

| <b>B</b> Data Kategori                     | $x +$                                              |                  | $ \alpha$<br>$\mathsf{x}$<br>$\mathbf{v}$ . |  |  |  |  |  |  |  |  |
|--------------------------------------------|----------------------------------------------------|------------------|---------------------------------------------|--|--|--|--|--|--|--|--|
| $\leftarrow$                               | C A Not secure   laravel_sarpras.test 692/kategori |                  | 图 经资 ● ● ◎ ★ 可 □ ●                          |  |  |  |  |  |  |  |  |
| INVENTARIS TVRI                            | Tuesday, 05 April 2022                             |                  | Fuad Rizkani                                |  |  |  |  |  |  |  |  |
| <b>Dashboard</b>                           | Data Kategori                                      |                  |                                             |  |  |  |  |  |  |  |  |
| DATA - DATA                                |                                                    |                  |                                             |  |  |  |  |  |  |  |  |
| <b>C</b> Data Master<br>٠                  | <b>Tambah Data</b>                                 |                  |                                             |  |  |  |  |  |  |  |  |
| DATA MASTER                                | Show 10 $\bullet$ entries                          |                  | Search:                                     |  |  |  |  |  |  |  |  |
| Barang                                     | 11<br>No                                           | 191<br>Kategori  | 11<br>Opsi                                  |  |  |  |  |  |  |  |  |
| Kategori                                   |                                                    |                  |                                             |  |  |  |  |  |  |  |  |
| <b>Data User</b><br>5                      | $\mathbbm{1}$                                      | Lighting         | Edit                                        |  |  |  |  |  |  |  |  |
| <b>El Peminjaman</b><br>$\,$               | $\overline{2}$                                     | Camera           | Edit                                        |  |  |  |  |  |  |  |  |
| <b>E</b> Barang Rusak<br>٠                 | 3                                                  | Mixer            | Edit                                        |  |  |  |  |  |  |  |  |
| <b>Laporan</b><br>$\overline{\phantom{a}}$ | $\Delta$                                           | Computer         | Edit                                        |  |  |  |  |  |  |  |  |
| $\epsilon$                                 | 5                                                  | Tustel           | Edit                                        |  |  |  |  |  |  |  |  |
|                                            | 6                                                  | Clip on wireless | Edit                                        |  |  |  |  |  |  |  |  |
|                                            | $\mathcal{I}$                                      | Clip on kabel    | Edit                                        |  |  |  |  |  |  |  |  |
|                                            | 8                                                  | Mic Wireless     | Edit<br>$\star$                             |  |  |  |  |  |  |  |  |

*Gambar 8 Tampilan Kategori Inventaris Barang { Browser }*

## <span id="page-20-2"></span><span id="page-20-1"></span>**Tampilan Edit Kategori**

Gambar 9 adalah halaman Edit Kategori Barang, Pada halaman edit kategori user bisa mengubah atau mengedit kategori barang sesuai yang diinginkan, setelah user yakin dengan nama baru itu, klik Update untuk menyimpan Kategori baru seperti yang terdapat pada Gambar 9.

| INVENTARIS TVRI                        | Wednesday, 05 October 2022                      | Yoga Paripurna |
|----------------------------------------|-------------------------------------------------|----------------|
| <b><i>B</i></b> Dashboard              | <b>Edit Data</b>                                |                |
| DATA - DATA                            |                                                 |                |
| <b>C</b> Data Master<br>$\overline{ }$ | Kategori                                        |                |
| <b>DATA MASTER</b>                     | Lighting                                        |                |
| Barang                                 | Update                                          |                |
| Kategori                               |                                                 |                |
|                                        |                                                 |                |
| <b>L</b> Data User<br>×                |                                                 |                |
| Peminjaman<br>$\overline{ }$           |                                                 |                |
| ×                                      |                                                 |                |
| $\equiv$ Barang Rusak                  |                                                 |                |
| $\blacksquare$ Laporan<br>×            |                                                 |                |
| $\langle \cdot \rangle$                |                                                 |                |
|                                        | Copyright © Universitas Muhammadiyah Yogyakarta |                |

<span id="page-20-3"></span>*Gambar 9 Tampilan edit Kategori Inventaris Barang {Browser}*

## <span id="page-21-0"></span>**Tampilan Data Admin**

Gambar 10 adalah halaman Data Admin, Pada halaman data admin, admin dapat menambahkan data user yang berlevel admin. halaman ini dapat mengolah data admin / CRUD (Create, Read , Update , Delete).

| <b>B</b> Data Admin                   | $x +$                                        |                             |                       |                                                 |                            |              | $\times$<br>$\sigma$                                                                                |
|---------------------------------------|----------------------------------------------|-----------------------------|-----------------------|-------------------------------------------------|----------------------------|--------------|----------------------------------------------------------------------------------------------------|
| $\mathbf{C}$                          | A Not secure   laravel_sarpras.test 692/user |                             |                       |                                                 | $O_T$ $Q_T$<br>岭           | $\mathbf{r}$ | $\begin{array}{ccccc}\n\mathbb{H} & \mathbb{H} & \mathbb{Q} & \mathbb{H}\n\end{array}$<br>$\bullet$ |
| $\equiv$<br><b>INVENTARIS TVRI</b>    | Tuesday, 05 April 2022                       |                             |                       |                                                 |                            |              | Fuad Rizkani                                                                                        |
| <b>B</b> Dashboard                    | Data Admin                                   |                             |                       |                                                 |                            |              |                                                                                                    |
| DATA - DATA                           |                                              |                             |                       |                                                 |                            |              |                                                                                                    |
| <b>C</b> Data Master<br>$\rightarrow$ | <b>Tambah Data</b>                           |                             |                       |                                                 |                            |              |                                                                                                    |
| 2 Data User<br>٠<br><b>DATA USER</b>  |                                              | Show 10 $\div$ entries      |                       |                                                 |                            | Search:      |                                                                                                    |
| Admin                                 | No.                                          | W.<br>Nama                  | Email<br>11           | 14<br>Username                                  | Til.<br>Password           | 71<br>Level  | $\mathbf{u}$<br>Opsi                                                                                |
| Petugas Operasional<br>Guest          | n.                                           | admin2                      | admin2@gmail.com      | admin2                                          | Password Tidak Ditampilkan | admin        | Edit<br>Delete                                                                                      |
|                                       | $\overline{2}$                               | Fuad Rizkani                | Fuadrizkani@gmail.com | fuad1                                           | Password Tidak Ditampilkan | admin        | <b>Delete</b><br>Edit                                                                               |
| <b>E</b> Peminjaman                   | 3                                            | Yoga Paripurna              | yparipurnay@gmail.com | yoga123                                         | Password Tidak Ditampilkan | admin        | Delete<br>Edit                                                                                      |
| <b>E</b> Barang Rusak<br>,            | $\boldsymbol{A}$                             | Vicky Kurniawan             | Vicky@gmail.com       | vicky1                                          | Password Tidak Ditampilkan | admin        | Delete<br>Edit                                                                                      |
| Laporan<br>$\rightarrow$              |                                              | Showing 1 to 4 of 4 entries |                       |                                                 |                            |              | 1 Next<br>Previous                                                                                  |
| $\langle \cdot \rangle$               |                                              |                             |                       |                                                 |                            |              |                                                                                                    |
|                                       |                                              |                             |                       | Copyright © Universitas Muhammadiyah Yogyakarta |                            |              |                                                                                                    |

*Gambar 10 Tampilan Data Admin Inventaris Barang { Browser }*

## <span id="page-21-2"></span><span id="page-21-1"></span>**Tampilan Tambah Data Admin**

Gambar 11 adalah halaman Tambah Data Admin, Pada halaman Tambah Data Admin, admin dapat Menamnah data user yang berlevel admin, data yang perlu di isi seperti Nama, Email, Username, Password, untuk lebih jelasnya bisa dilihat pada gambar 11 dibawah ini.

| $\leq$<br><b>INVENTARIS TVRI</b>                   | Wednesday, 05 Octobe |                             | Masukan Data                 |                | $\times$ |                            |                   |                      | Yoga Paripurna        |
|----------------------------------------------------|----------------------|-----------------------------|------------------------------|----------------|----------|----------------------------|-------------------|----------------------|-----------------------|
| <b>Dashboard</b>                                   | Data Admin           |                             | Nama                         |                |          |                            |                   |                      |                       |
| DATA - DATA<br><b>Data Master</b><br>$\rightarrow$ |                      |                             | Masukan Nama                 |                |          |                            |                   |                      |                       |
| <b>2</b> Data User                                 | <b>Tambah Data</b>   | Show $10 \div$ entrie       | Email<br>Masukan mail        |                |          |                            | Search:           |                      |                       |
| <b>DATA USER</b><br><b>Admin</b>                   | No 1 Nama            |                             | Username<br>Masukan Username |                |          |                            | TI Level TI Opsi  |                      | 11                    |
| Petugas Operasional<br>Guest                       | $\mathbf{1}$         | admin21                     | Password                     |                |          | <b>Tidak Ditampilkan</b>   | admin             | Edit                 | Delete                |
| Peminjaman                                         | $\overline{2}$       | <b>Fuad Rizka</b>           | Masukan Password             |                |          | <b>Tidak Ditampilkan</b>   | admin             | Edit                 | Delete                |
| <b>三 Barang Rusak</b>                              | $\overline{3}$       | Yoga Parip                  |                              | Close          | Simpan   | <b>Tidak Ditampilkan</b>   | admin             | Edit                 | Delete                |
| Laporan                                            | $\overline{4}$       | Vicky Kurnlawan             | vicky@gmail.com              | <b>VICKY 1</b> |          | rassword Tidak Ditampilkan | admin<br>Previous | Edit<br>$\mathbf{1}$ | Delete<br><b>Next</b> |
| $\sim$                                             |                      | Showing 1 to 4 of 4 entries |                              |                |          |                            |                   |                      |                       |
|                                                    |                      |                             |                              |                |          |                            |                   |                      |                       |

<span id="page-21-3"></span>*Gambar 11 Tampilan Tambah Data Admin Inventaris Barang{Browser}*

## <span id="page-22-0"></span>**Tampilan Edit Data Admin**

Gambar 12 adalah halaman Edit Data Admin, Pada halaman Edit Data Admin, admin dapat Mengedit data user yang berlevel admin, Seperti Mengubah Nama, Username dan Email.

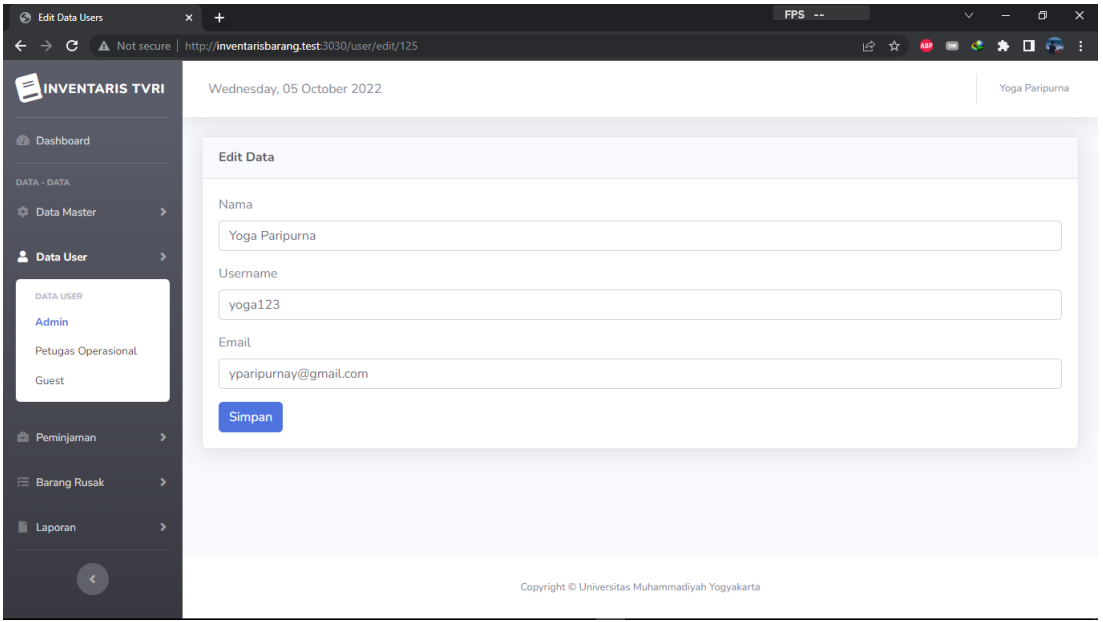

*Gambar 12 Tampilan Edit Data Admin Inventaris Barang {Browser}*

## <span id="page-22-2"></span><span id="page-22-1"></span>**Tampilan Data User Operasional**

Gambar 13 adalah halaman Data User Operasional, Pada halaman data user operasional, admin dapat menambahkan data user yang berlevel user operasional. halaman ini dapat mengolah data user operasional / CRUD (Create, Read , Update , Delete).

| <b>C</b> Data User Operasional      | $x +$                                               |              |                 |                                                 |                            |                           | $\mathbf{x}$<br>$\Box$                                                             |
|-------------------------------------|-----------------------------------------------------|--------------|-----------------|-------------------------------------------------|----------------------------|---------------------------|------------------------------------------------------------------------------------|
| C.                                  | A Not secure   laravel_sarpras.test.692/operasional |              |                 |                                                 | 中国田台                       |                           | $\bullet \quad \text{if} \quad \blacksquare \quad \blacksquare \quad \blacksquare$ |
| Ε<br><b>INVENTARIS TVRI</b>         | Tuesday, 05 April 2022                              |              |                 |                                                 |                            |                           | Fuad Rizkani                                                                       |
| <b>Dashboard</b>                    | Data User Operasional                               |              |                 |                                                 |                            |                           |                                                                                    |
| DATA - DATA                         |                                                     |              |                 |                                                 |                            |                           |                                                                                    |
| C Data Master<br>$\rightarrow$      | <b>Tambah Data</b>                                  |              |                 |                                                 |                            |                           |                                                                                    |
| <b>2</b> Data User<br>٠             | Show 10 $\bullet$ entries                           |              |                 |                                                 | Search:                    |                           |                                                                                    |
| DATA USER                           |                                                     |              |                 |                                                 |                            |                           |                                                                                    |
| Admin                               | No<br>T.L                                           | 12.1<br>Nama | TL.<br>Email    | Username<br>12                                  | Password                   | 我们<br>Opsi                | 12                                                                                 |
| <b>Petugas Operasional</b><br>Guest |                                                     | Mbak April   | april@gmail.com | april1                                          | Password Tidak Ditampilkan | Delete<br>Edit            |                                                                                    |
|                                     | $\overline{2}$                                      | Mas Damar    | Damar@gmail.com | damar1                                          | Password Tidak Ditampilkan | <b>Delete</b><br>Edit     |                                                                                    |
| <b>El</b> Peminjaman                | 3                                                   | Pak Yusri    | Yusri@gmail.com | yusri321                                        | Password Tidak Ditampilkan | Delete<br>Edit            |                                                                                    |
| E Barang Rusak<br>$\overline{ }$    | Showing 1 to 3 of 3 entries                         |              |                 |                                                 |                            | Previous:<br>$\mathbf{1}$ | Next                                                                               |
| Laporan<br>$\overline{ }$           |                                                     |              |                 |                                                 |                            |                           |                                                                                    |
|                                     |                                                     |              |                 |                                                 |                            |                           |                                                                                    |
| $\left\langle \cdot \right\rangle$  |                                                     |              |                 |                                                 |                            |                           |                                                                                    |
|                                     |                                                     |              |                 | Copyright @ Universitas Muhammadiyah Yogyakarta |                            |                           |                                                                                    |

<span id="page-22-3"></span>*Gambar 13 Tampilan Data User Operasional Inventaris Barang { Browser}*

## <span id="page-23-0"></span>**Tampilan Data User Guest**

Gambar 14 adalah halaman Data User Guest, Pada halaman data user guest, admin dapat menambahkan data user yang berlevel user guest. halaman ini dapat mengolah data user guest / CRUD (Create, Read , Update , Delete).

| <b>B</b> Data User Guest             | $x +$                                         |                             |                  |                                                 |                            |         | $\checkmark$               | $\times$<br>$\sigma$ |
|--------------------------------------|-----------------------------------------------|-----------------------------|------------------|-------------------------------------------------|----------------------------|---------|----------------------------|----------------------|
| $\mathbf{C}$                         | A Not secure   laravel_sarpras.test 692/guest |                             |                  |                                                 | ● 配 论 ☆ ●                  |         | ★ ※ □<br><b>ABP</b>        | $60 - 1$             |
| $\leq$<br><b>INVENTARIS TVRI</b>     | Tuesday, 05 April 2022                        |                             |                  |                                                 |                            |         |                            | Fuad Rizkani         |
| <b>Dashboard</b>                     | Data User Guest                               |                             |                  |                                                 |                            |         |                            |                      |
| DATA - DATA                          |                                               |                             |                  |                                                 |                            |         |                            |                      |
| <b>Data Master</b><br>$\rightarrow$  | <b>Tambah Data</b>                            |                             |                  |                                                 |                            |         |                            |                      |
| 2 Data User<br>۰,                    | Show 10 · entries                             |                             |                  |                                                 |                            | Search: |                            |                      |
| DATA USER                            |                                               |                             |                  |                                                 |                            |         |                            |                      |
| Admin                                | (f)<br>No.                                    | 11.1<br>Nama                | Email            | <b>Username</b><br>$11 -$                       | Password                   | 33.     | Opsi                       |                      |
| Petugas Operasional<br>Guest         | 1                                             | Guest Pertama               | Guest@gmail.com  | guest                                           | Password Tidak Ditampilkan |         | Delete<br>Edit             |                      |
|                                      | $\overline{2}$                                | Guest Kedua                 | Guest1@gmail.com | quest2                                          | Password Tidak Ditampilkan |         | <b>Detete</b>              |                      |
| <b>E</b> Peminjaman<br>$\rightarrow$ |                                               | Showing 1 to 2 of 2 entries |                  |                                                 |                            |         | Previous<br>$\,$ $\,$ $\,$ | Next                 |
| <b>E</b> Barang Rusak<br>$\geq$      |                                               |                             |                  |                                                 |                            |         |                            |                      |
| Laporan<br>$\overline{\phantom{a}}$  |                                               |                             |                  |                                                 |                            |         |                            |                      |
| $\epsilon$                           |                                               |                             |                  |                                                 |                            |         |                            |                      |
|                                      |                                               |                             |                  | Copyright C Universitas Muhammadiyah Yogyakarta |                            |         |                            |                      |

<span id="page-23-1"></span>*Gambar 14 Tampilan Data User Guest Inventaris Barang { Browser }*

## **Bab V KESIMPULAN DAN SARAN**

## <span id="page-24-1"></span><span id="page-24-0"></span>5.1 Kesimpulan

Pengolahan data inventaris barang yang masih dilakukan secara manual pastinya dapat menghambat arus pengelolaan data baik pada proses input maupun output, yang dilakukan pada instansi tersebut. Oleh karena itu, dibutuhkan sebuah system yang dapat untuk memanage data inventaris tersebut guna memperlancar arus barang dalam proses input maupun output. Sehingga pada proses pengolahan data akan lebih akurat dan dapat berjalan lebih efisien serta membutuhkan waktu yang relative singkat.

### <span id="page-24-2"></span>5.2 Saran

Berdasarkan kesimpulan diatas, berikut merupakan saran yang dijadikan bahan pertimbangan dalam meningkatkan pengolahan data inventarisasi pada TVRI Jawa Tengah :

- 1. Dengan adanya aplikasi ini diharapkan pengguna dapat meninjau serta mengamati website yang telah dibuat agar dapat dikembangkan lebih lanjut.
- 2. Dengan adanya website ini, diharapkan ada upaya pengembangan lebih lanjut dengan fitur – fitur terbaru yang nantinya semakin lebih sempurna dan pengamanan data pribadi lebih terjamin

## Daftar Pustaka

- <span id="page-25-0"></span>Admin. (2020, November 27 ). *Generate QR Code Dengan Simple QRCode di Laravel*. Retrieved from CodePlan: https://codelapan.com/post/generate-qr-code-dengan-simple-qrcode-di-laravel
- Admin. (2020, November 18). *Laragon, Alternatif Terbaik Pengganti XAMPP*. Retrieved from ArgiaAcademy: https://argiaacademy.com/install-laragon-alternatif-terbaikxampp/#:~:text=Laragon%20adalah%20universal%20development%20environment,dan%20 mengelola%20aplikasi%20web%20modern.
- Admin. (2022, Januari 20). *Aplikasi inventaris barang multifungsi*. Retrieved from Jurnal: https://www.jurnal.id/id/aplikasi-inventaris/
- Akbar, A. (22, Januari 3). *Apa Itu Laragon*. Retrieved from Sekayuweb: https://www.sekayuweb.com/2022/01/apa-itu-laragon.html
- K, Y. (2018, November 6). *Panduan Lengkap Belajar phpMyAdmin Dasar*. Retrieved from NIAGAHOSTER: https://www.niagahoster.co.id/blog/belajar-phpmyadmin/
- K, Y. (2019, Juni 28). *Laravel Framework: Pengertian, Keunggulan & Tips untuk Pemula*. Retrieved from NIAGAHOSTER: https://www.niagahoster.co.id/blog/laravel-adalah/
- Kinanti, S. A. (22, Januari 2). *Aplikasi Inventaris Barang Berbasis Web: Cara Mudah Kelola Asset Kantor* . Retrieved from KantorKita: https://www.kantorkita.co.id/blog/aplikasi-inventarisbarang-berbasis-web-cara-mudah-kelola-asset-kantor/
- Laily, I. N. (2022 , Februari 7). *Pengertian Website Menurut Para Ahli.* Retrieved from katadata.co.id.: https://katadata.co.id/safrezi/berita/6200a2a9697ec/pengertian-website-menurut-paraahli-beserta-jenis-dan-fungsinya
- *Membuat QR Code Laravel dengan Simple-qrcode*. (2020, Juli 22). Retrieved from AyoNgodiing: https://www.ayongoding.com/membuat-qr-code-laravel/
- Microsoft. (2022, September 15). *Visual Studio.* Retrieved from code.visualstudio.com: https://code.visualstudio.com/docs
- Muhardian, A. (2018, September 20). *Pemrograman Javascript: Langkah Awal Belajar Javascript.* Retrieved from Petani Kode: https://www.petanikode.com/javascript-dasar/
- *Pengertian PHP, Fungsi dan Sintaks Dasarnya.* (2021, November 2). Retrieved from NiagaHoster: https://www.niagahoster.co.id/blog/pengertian-php/#Pengertian\_PHP

# **Lampiran**

## <span id="page-26-0"></span>**1. Foto Selama Magang**

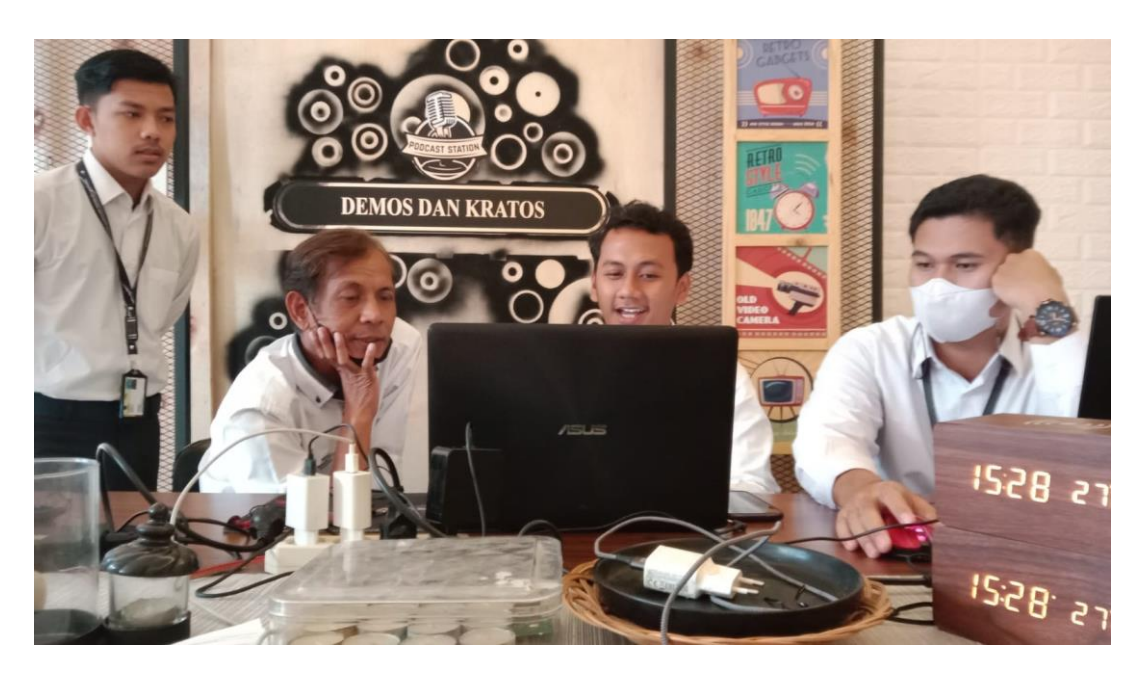

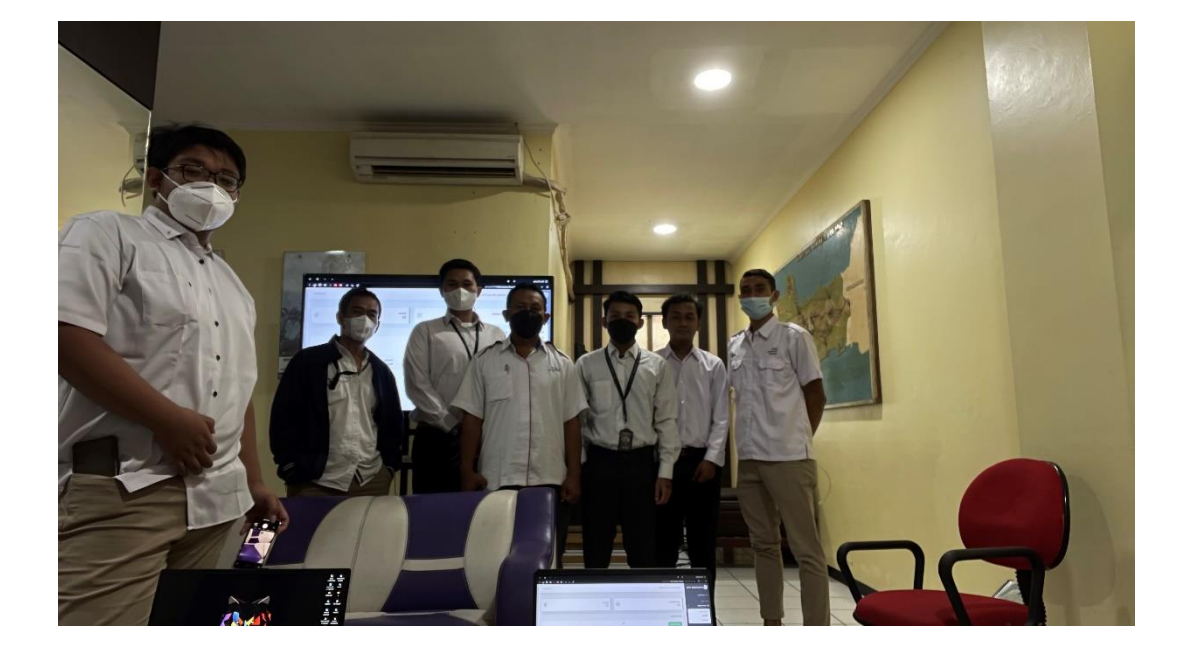

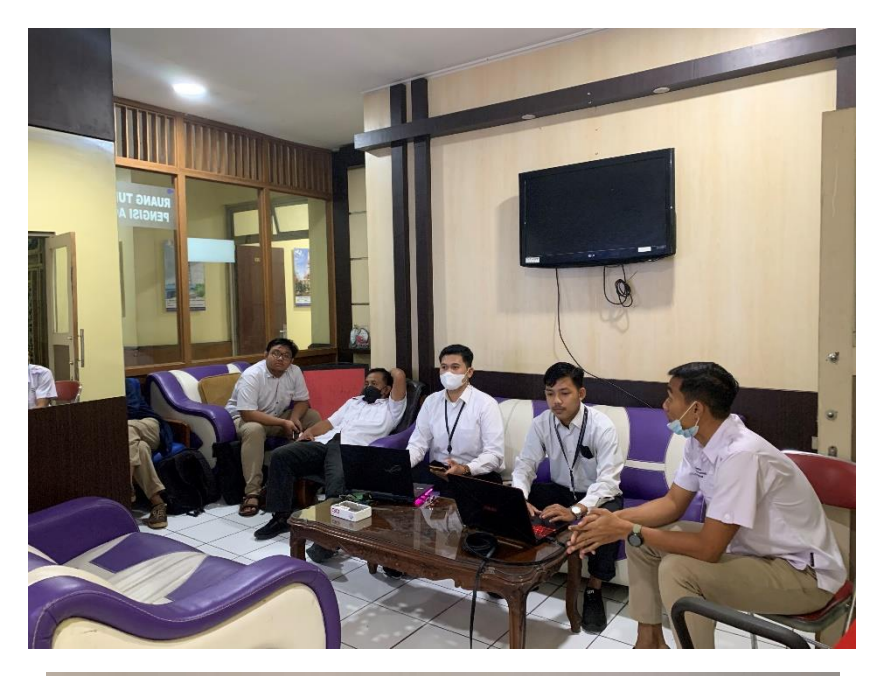

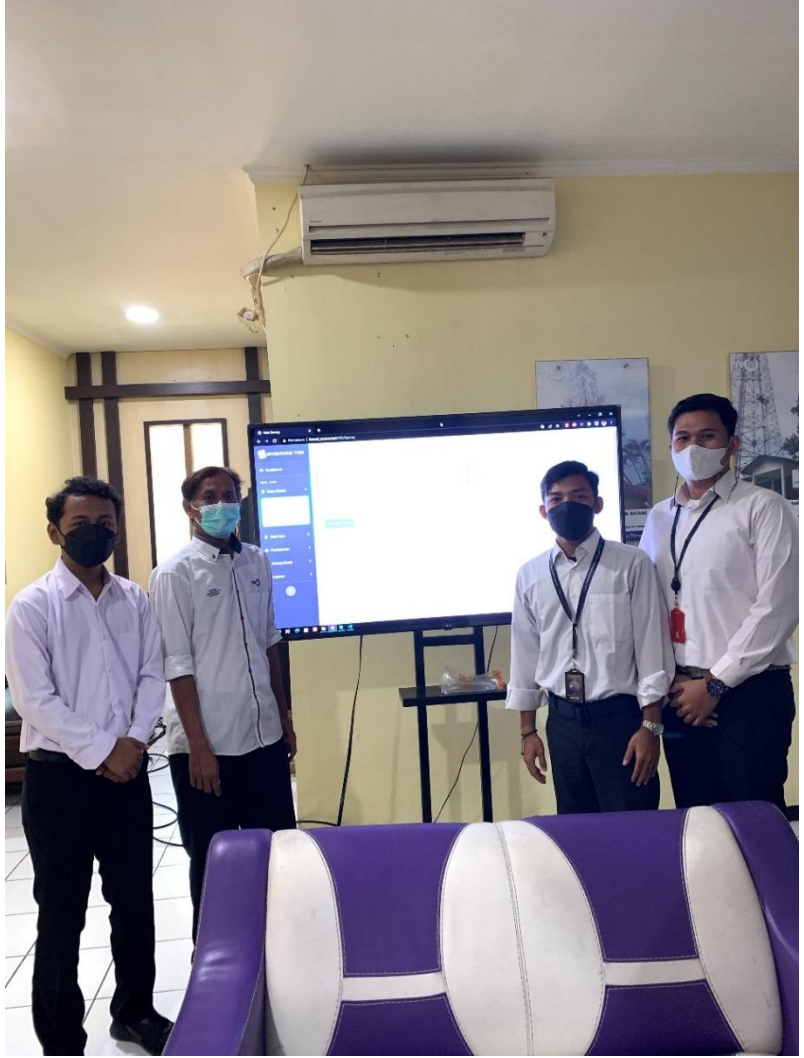

## **2. Source Code Controller**

A. BarangController.php

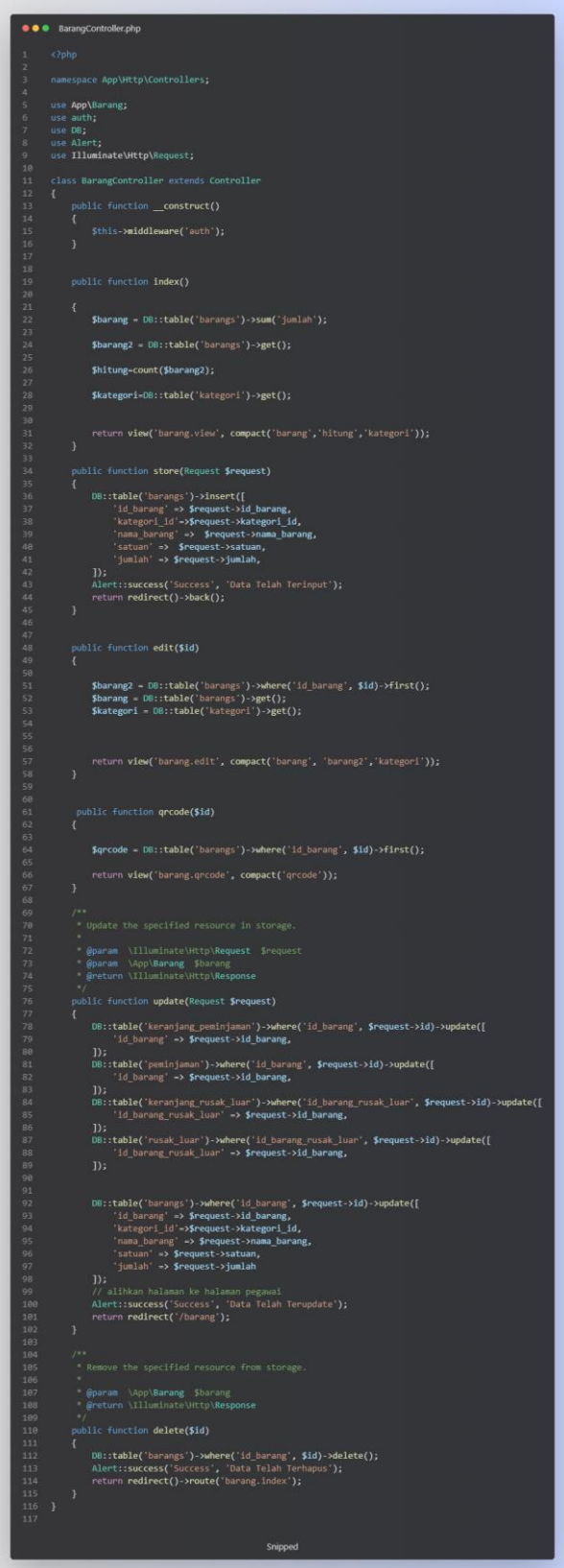

## B. BarangControllerGuest

```
● ● BarangControllerGuest.php
     \langle?php
    namespace App\Http\Controllers;
    use App\Barang;
    use auth;
    use DB;
    use Alert;
    use Illuminate\Http\Request;
10<sup>°</sup>class BarangControllerGuest extends Controller
    \cdot {
         public function __ construct()
             $this->middleware('auth');
         \mathcal{E}17
         public function index()
19
         \{$barang = DB::table('barangs')->sum('jumlah');
             $barang2 = DB::table('barangs')->get();
             $hitung=count($barang2);
             $kategori=DB::table('kategori')->get();
             return view('barang_guest.view', compact('barang','hitung','kategori'));
29
30\mathcal{F}Snipped
```
## C. DatableController.Php

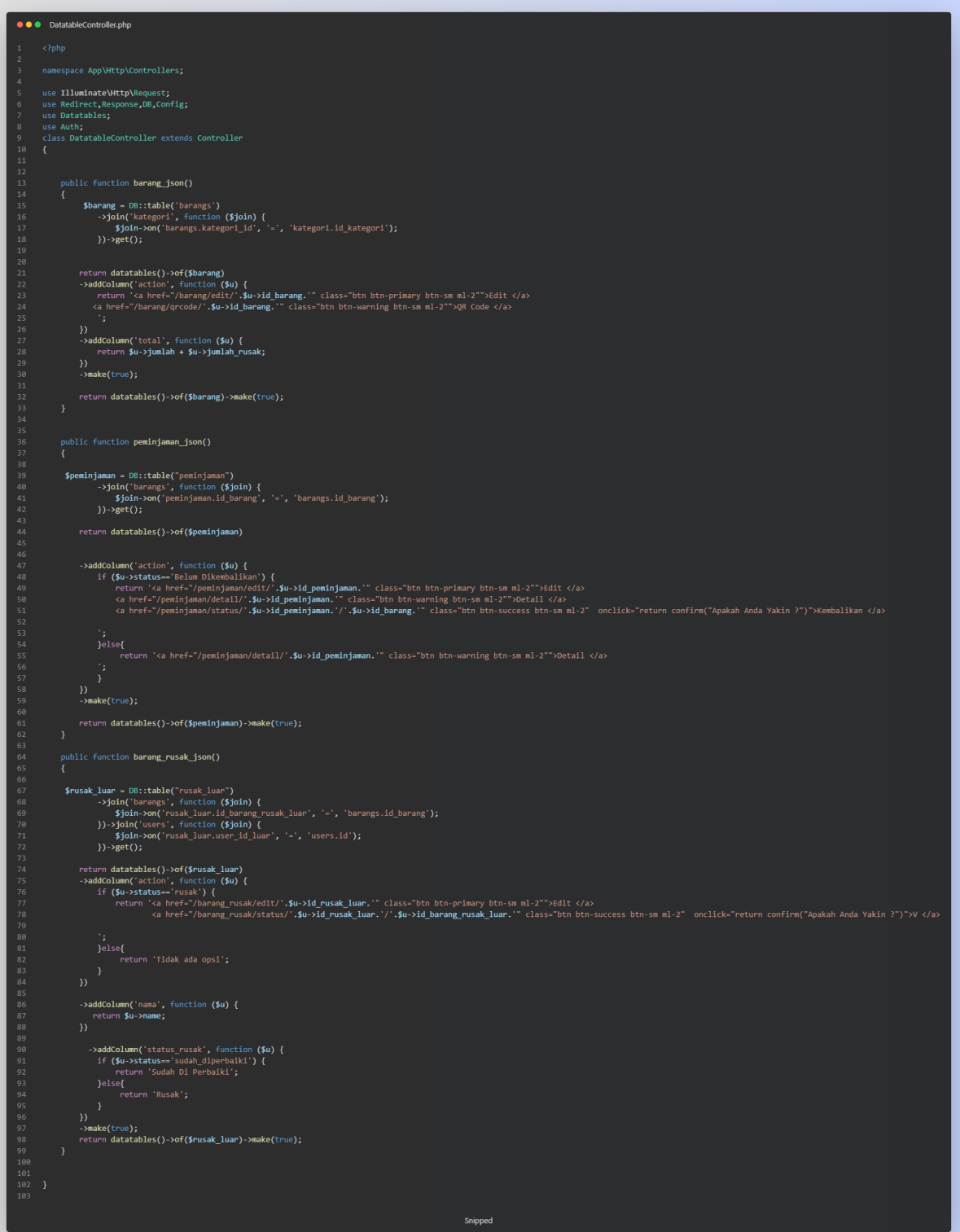

### D. HomeController.php

```
● ● HomeController.php
    \langle?php
    namespace App\Http\Controllers;
    use Illuminate\Http\Request;
   use DB;
    use Carbon\Carbon;
    use Auth:
    class HomeController extends Controller
1112* Create a new controller instance.
         * @return void
17
        public function _construct()
             $this->middleware('auth');
        \mathcal{E}21
22
         * Show the application dashboard.
         * @return \Illuminate\Contracts\Support\Renderable
        public function index()
29if (Auth::user()->level=='admin'|| Auth::user()->level=='rayon') {
                 $barang2 = DB::table('barangs') - %get();$hitung_barang=count($barang2);
             $peminjaman = DB::table("peminjaman")
                 ->join('barangs', function ($join) {
                 $join->on('peminjaman.id_barang', '=', 'barangs.id_barang');
                 })->get();
            $hitung_pinjam=count($peminjaman);
40
             $rusak_luar=DB::table('rusak_luar')->get();
             $hitung_luar=count($rusak_luar);
            return view('user.home',compact('hitung_barang','hitung_pinjam','hitung_luar'));
44}else{
                 return view('pembimbing.dashboard_pem');
47
             \mathcal{F}48
         public function update siswa(Request $request)
         \{53
         }
54
    \mathcal{E}Snipped
```
#### E. UserController.php

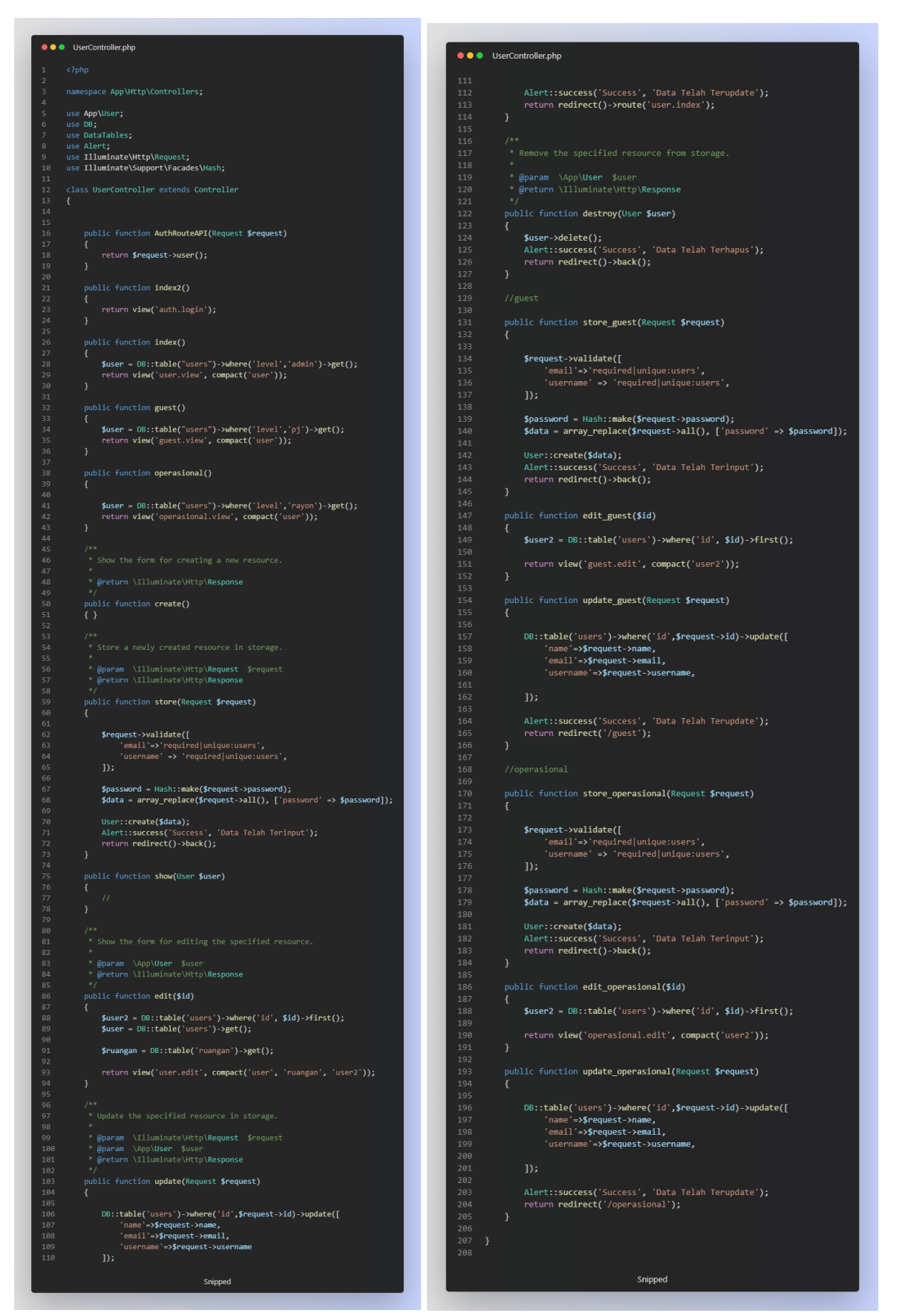

## 3. Source Code barang

## A. edit.blade.php

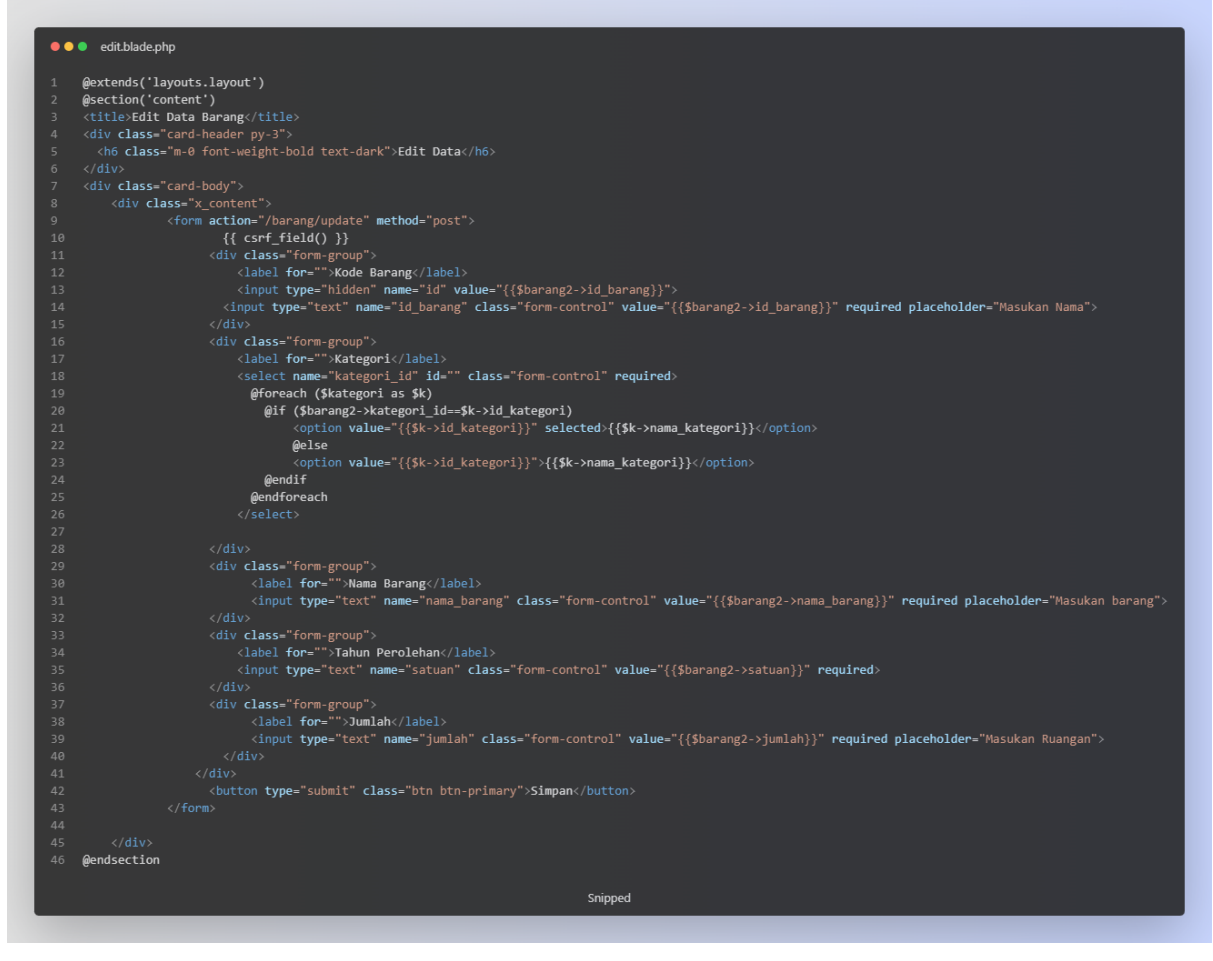

#### B. qrcode.blade.php

```
● ● qrcode.blade.php
    @extends('layouts.layout')
    @section('content')
    <title>Data Barang</title>
    <script src="//ajax.googleapis.com/ajax/libs/jquery/1.9.1/jquery.js"></script>
   <script src="https://maxcdn.bootstrapcdn.com/bootstrap/3.3.6/js/bootstrap.min.js"></script>
   <script src="https://cdn.datatables.net/1.10.16/js/jquery.dataTables.min.js"></script>
    <div class="card-header py-3">
     <h6 class="m-0 font-weight-bold text-dark">QRCode</h6>
10 <div class="card-body text-center">
    <h3>QR Code <br> {{$qrcode->nama_barang}}</h3>
11<div id="example">
      <img src="data:image/png;base64, {!! base64_encode(QrCode::format('png')
14
                            ->size(250)->errorCorrection('H')
                             ->generate("
                            Nama barang
                                              : $qrcode->nama_barang
                                                   .<br>: $qrcode->id_barang :
                            ID barang
                            Tahun Perolehan : $qrcode->satuan" )) !!} ">

    <input type="button" value="Print" class="btn btn-primary" onclick="printDiv(example);"/>
    \langle/div>
25 <script>
26 function printDiv(example) {
         var printContents = document.getElementById("example").innerHTML;
       var originalContents = document.body.innerHTML;
       document.body.innerHTML = printContents;
       window.print();
       document.body.innerHTML = originalContents;
       }
    \langle/script>
    @endsection
                                             Snipped
```
## C. view.blade.php

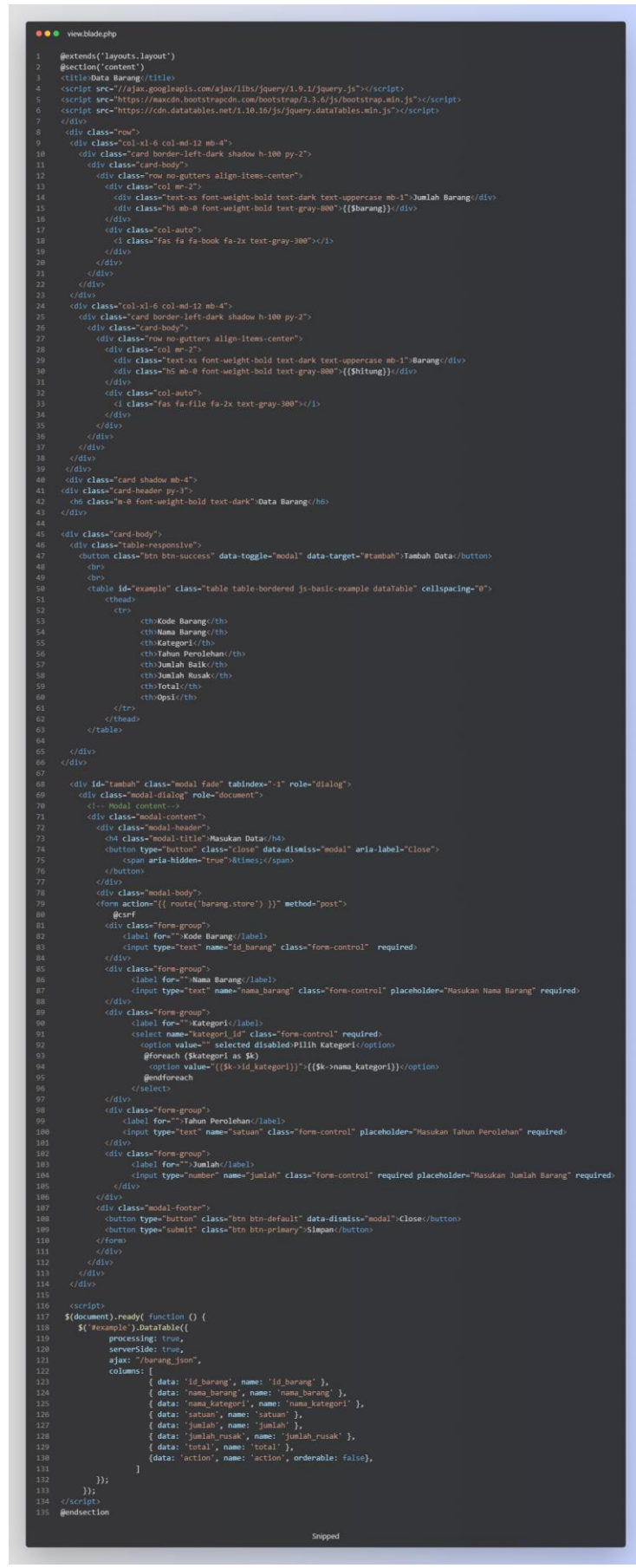

## 4. Source Code Barang Guest

## A. View.blade.php

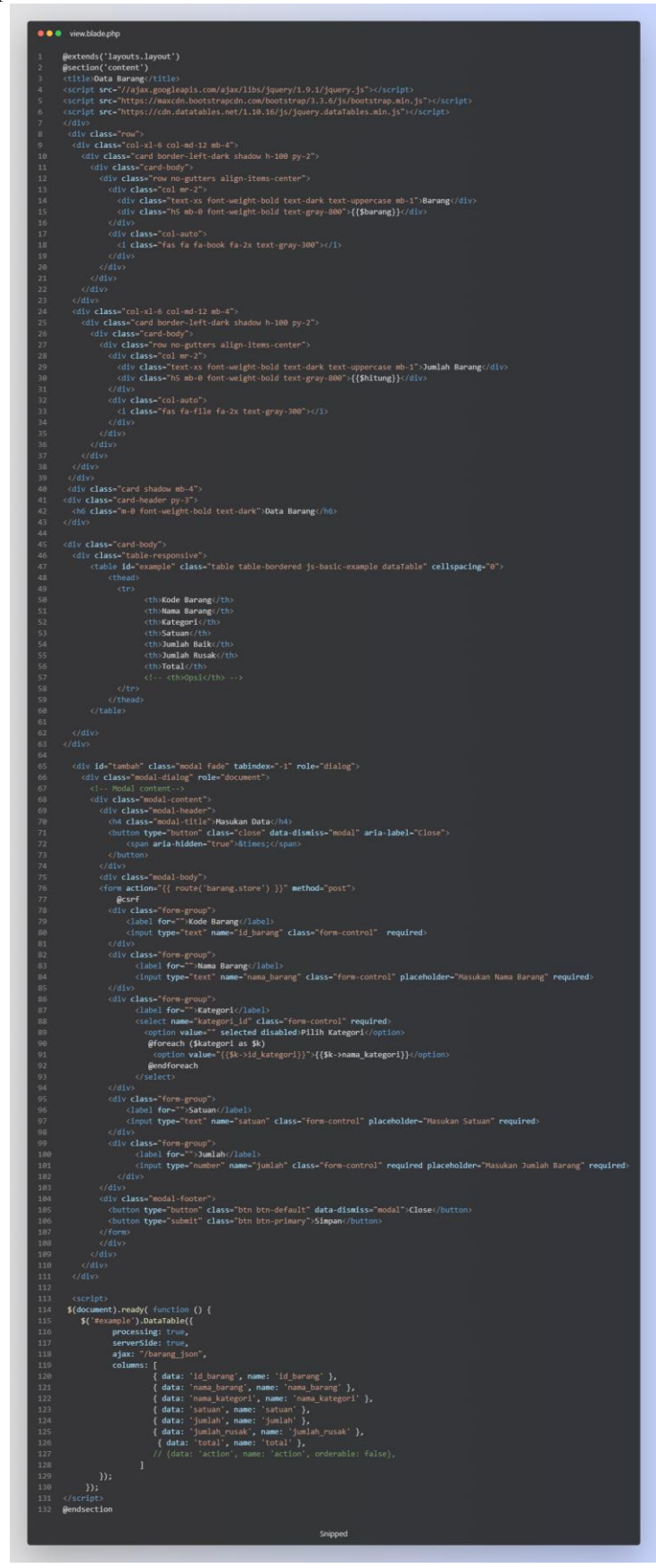

## 5. Source Code Kategori

## A. Edit.blade.php

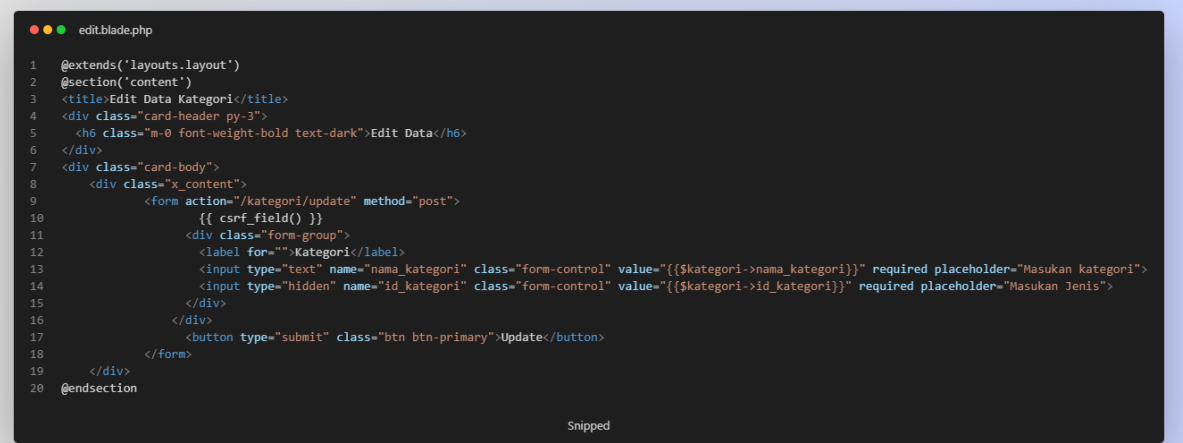

#### B. View.blade.php

```
• • view.blade.php
        @extends('layouts.layout')
        external anyonestaryour<br>@section('content')<br><title>Data Kategori</title>
       <div class="card-header py-3"><br><h6 class="m-0 font-weight-bold text-dark">Data Kategori</h6>
           d1v class="card-body"><br><div class="table-responsive"><br><br/>button class="btn btn-success" <mark>data-toggle=</mark>"modal" <mark>data-target="#</mark>tambah">T<mark>ambah Data</mark></button>
                   \langlehn
                   <table id="dataTable" class="table table-bordered" cellspacing="0">
                                        <th>No</th>
                             <th>Kategori</th><br><th>Kategori</th><br></tr><br></tr>
                                        <th>Kategori</th>
                      rr><br></thead><br><tbody>
                          @foreach ($kategori as $i => $u)
                           enorean (»Axiegori as <sub>2</sub>1 => 20)<br>
<tr class="align-middle iteration">{{ ++$i }}</td><br>
<td class="align-middle iteration">{{ ++$i }}</td><br>
<td class="align-middle id_barang">{{ $u->nama_kategori }}</td><br>
<td>
                                  ov.<br><div class="row"> <a href="/kategori/edit/{{ $u->id_kategori}}" class="btn btn-primary btn-sm ml-2">Edit</a><br>{{-- <a href="/kategori/hapus/{{ $u->id_kategori }}" class="btn btn-danger btn-sm ml-2">Hapus</a> --}}
                             @endforeach
            <div id="tambah" class="modal fade" tabindex="-1" role="dialog">
               xiv iu= camban ciass= modal rade cabinum<br>
<div class="modal-dialog" role="document"<br>
<!-- Modal content-->
                  <n4 class="modal-title">Masukan Data</n4><br><button type="button" class="close" data-dismiss="modal" aria-label="close"><br><span aria-hidden="true">&times;</span>
                   \langle/div\rangle</u1v><br><div class="modal-body"><br><form action="/kategori/store" method="post"><br>{{ csrf_field() }}
                     {{ csrf_field() }}<br>
<div class="form-group"><br>
<dibel for="">Kategori</label><br>
</abel for="">Kategori</label><br>
</abel for="">Kategori"/label><br>
</div><br>
</div>
                   vvury<br><div class="modal-footer"><br><br />button type="button" class="btn btn-default" data-dismiss="modal">Close</button><br><br />button type="submit" class="btn btn-primary">Simpan</button>
        @endsection
                                                                                                              Snipped
```
## **6. Source Code Guest**

## A. Edit.blade.php

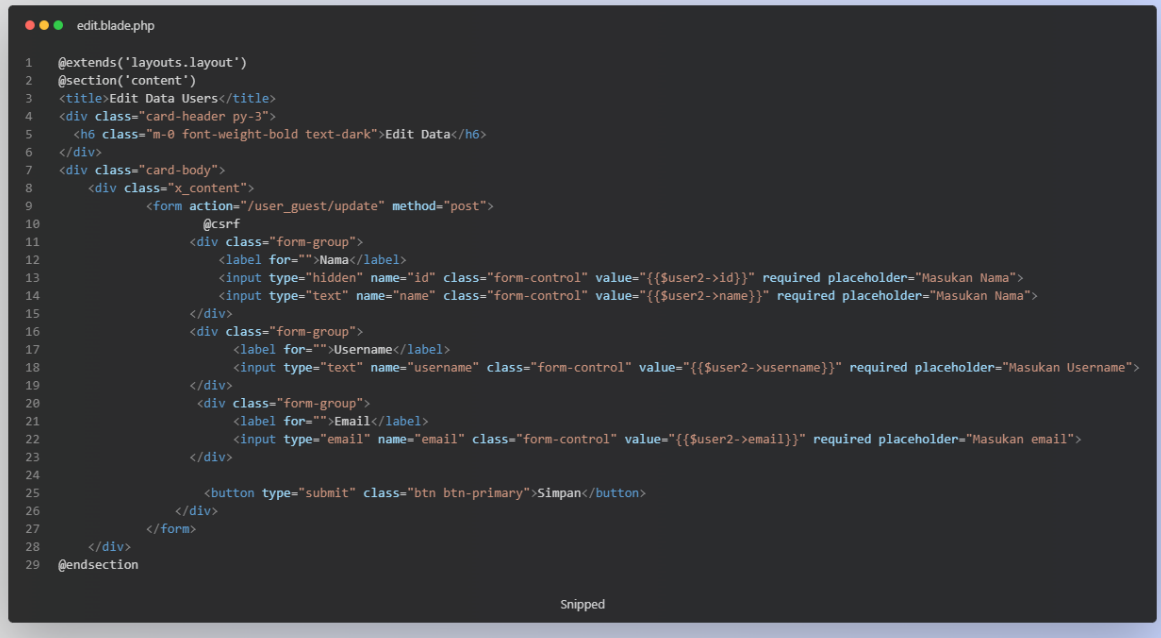

#### B. View.blade.php

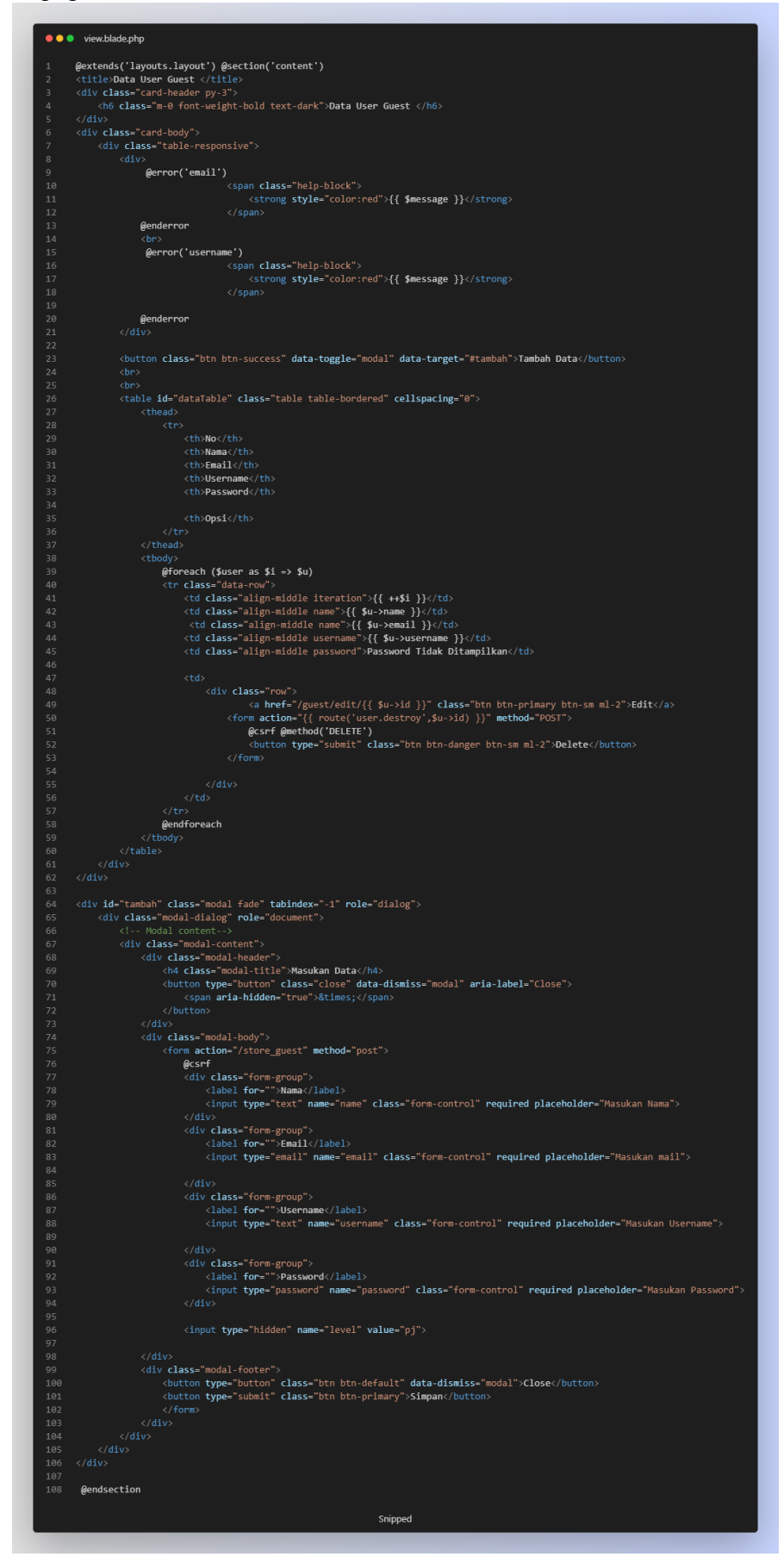

## 7. Source Code Operasional

## A. Edit.blade.php

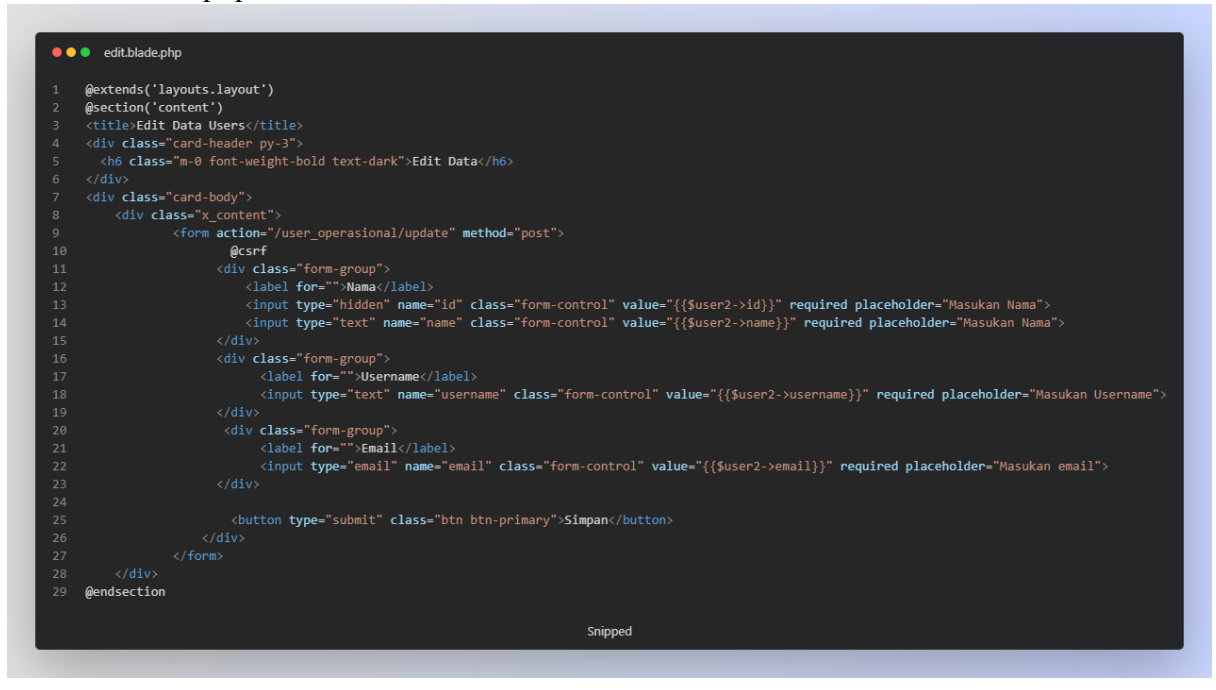

#### B. View.blade.php

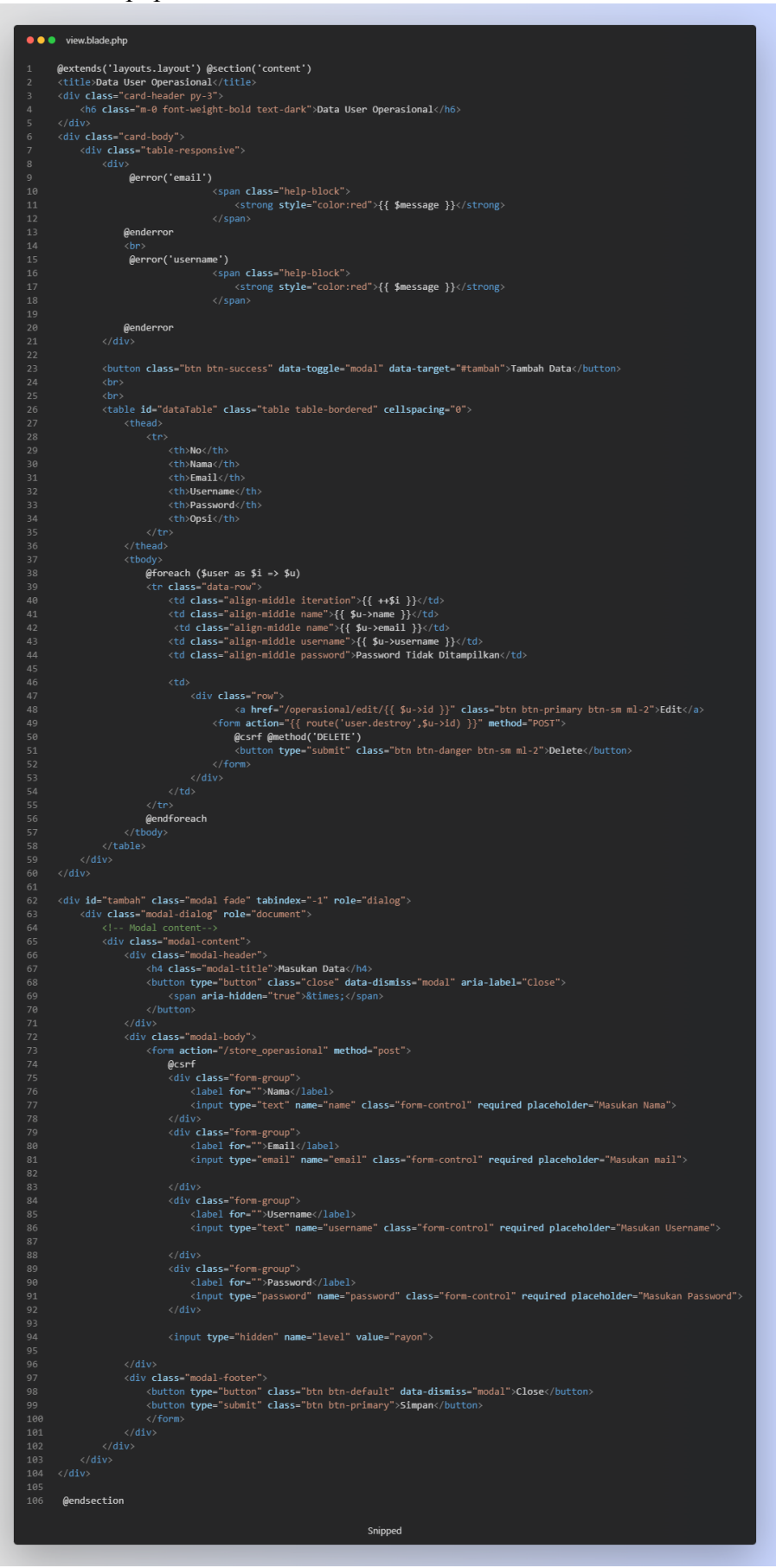

## 8. Source Code User

## A. Edit.blade.php

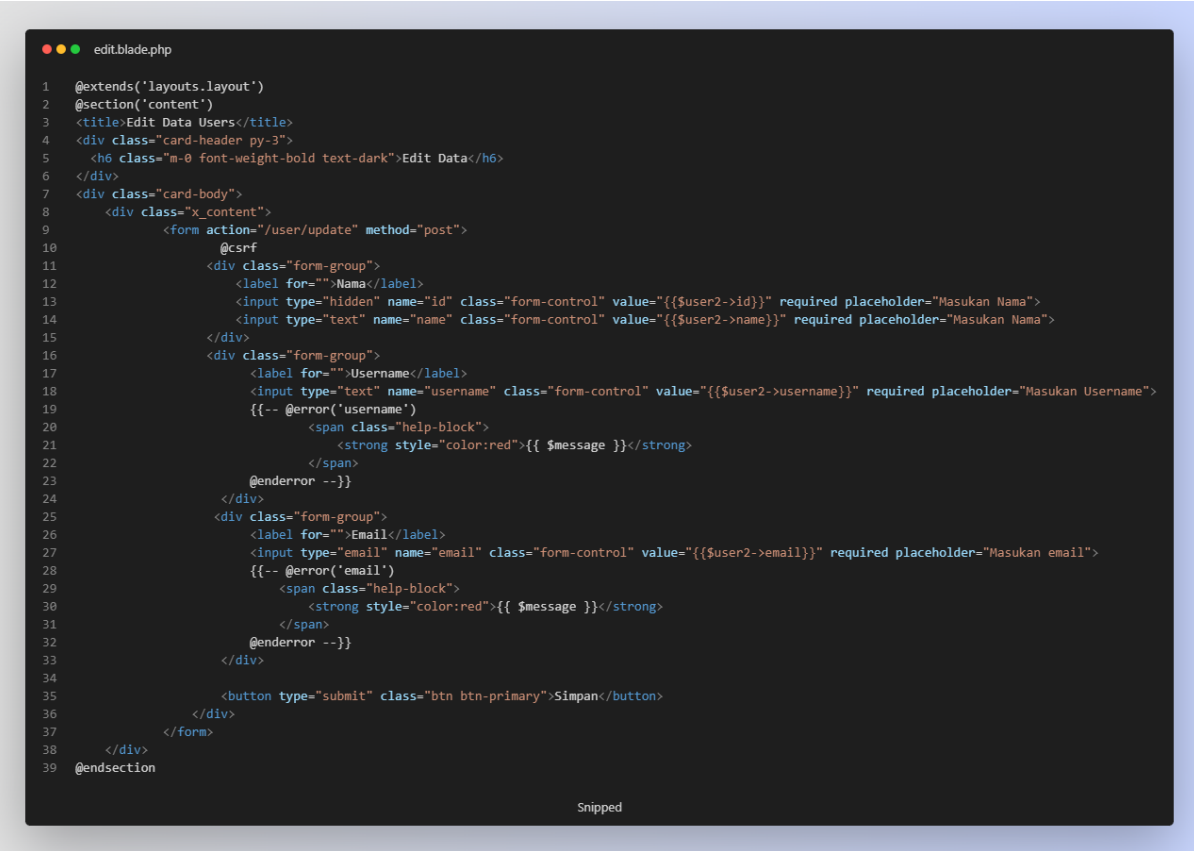

#### B. Home.blade.php

```
● ● home.blade.php
    @extends('layouts.layout')
    @section('content')
     <title>Dashboard</title>
     <div class="row">
       <div class="col-xl-6 col-md-12 mb-4">
        <div class="card border-left-dark shadow h-100 py-2">
           <div class="card-body">
            <div class="row no-gutters align-items-center">
               <div class="col mr-2"
                <div class="text-xs font-weight-bold text-dark text-uppercase mb-1">Barang</div>
                <div class="h5 mb-0 font-weight-bold text-gray-800">{{$hitung_barang}}</div>
              <div class="col-auto">
                <i class="fas fa-calendar fa-2x text-gray-300"></i>
            \langle/div>
          \langle/div\rangle\langle/div>
      <div class="col-xl-6 col-md-12 mb-4">
         <div class="card border-left-dark shadow h-100 py-2">
          <div class="card-body"
            <div class="row no-gutters align-items-center">
              \checkmarkdiv class="col mr-2"
                <div class="text-xs font-weight-bold text-dark text-uppercase mb-1">T<mark>otal Barang Rusak</mark></div>
                 <div class="h5 mb-0 font-weight-bold text-gray-800">{{$hitung_luar}}</div>
               <div class="col-auto">
                <i class="fas fa-calendar fa-2x text-gray-300"></i>
              \langle/div>
            \sim div
          \langle/div
          <!-- Earnings (Monthly) Card Example -->
          <div class="col-xl-6 col-md-6 mb-4">
            <div class="card border-left-info shadow h-100 py-2">
              <div class="card-body">
                 <div class="row no-gutters align-items-center">
                  <div class="col mr-2"
                     <div class="text-xs font-weight-bold text-success text-uppercase mb-1">Total Peminjaman</div>
                     <div class="h5 mb-0 font-weight-bold text-gray-800">{{$hitung_pinjam}}</div>
                   \langle/div>
                   <div class="col-auto">
                     <i class="fas fa-clipboard-list fa-2x text-gray-300"></i>
                   \langle/div
              \langle/div
             \langle/div>
           Z/divs
    @endsection
                                                        Snipped
```
#### C. View.blade.php

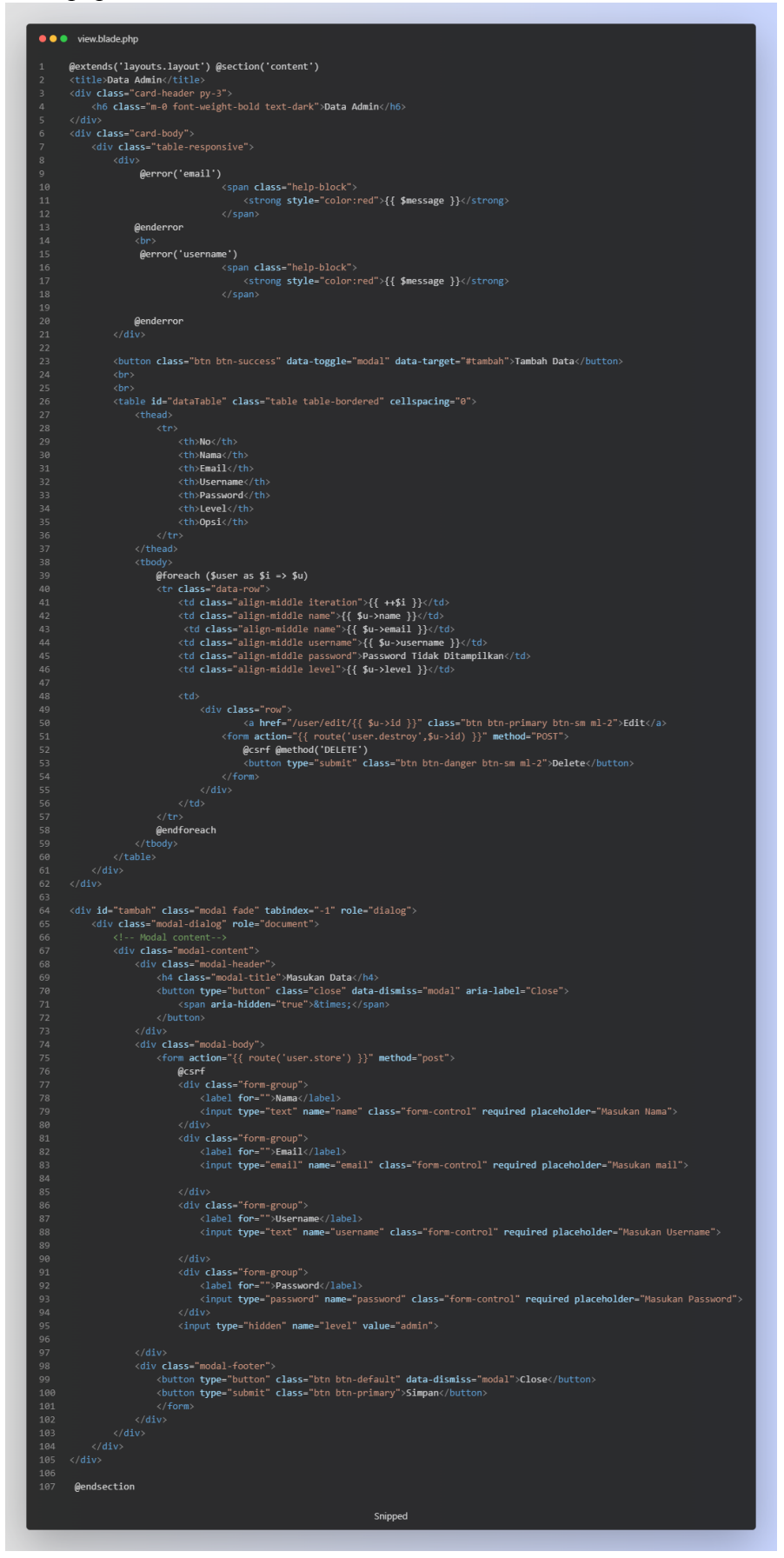

## **9. Source Code Routes**

A. Web.php

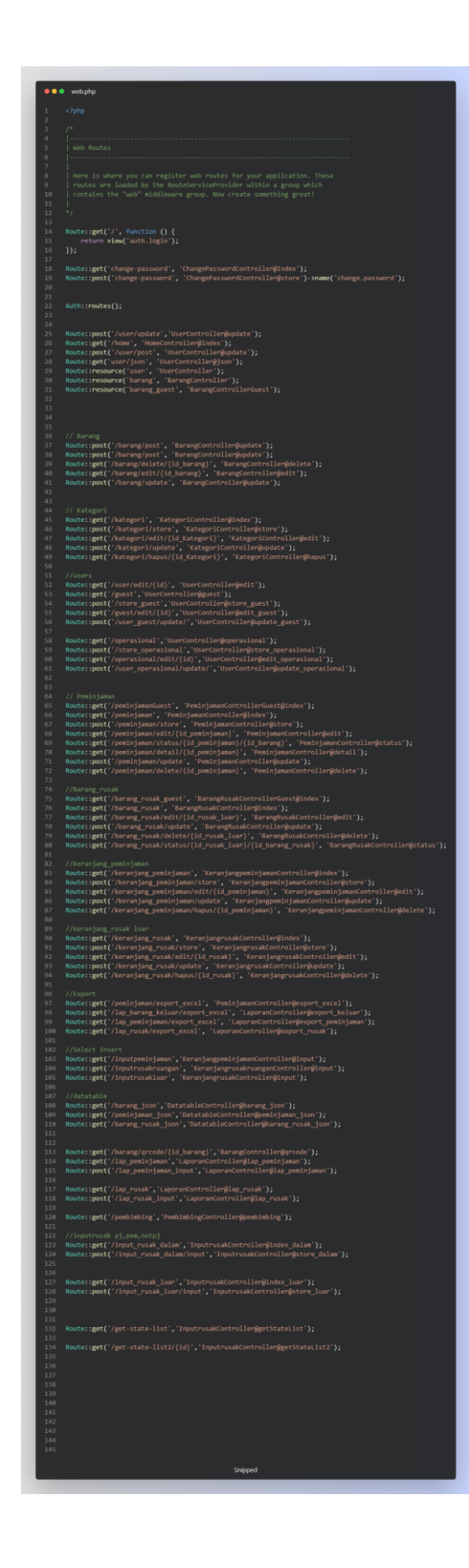

## **10. Source Code Auth**

A. Login.blade.php

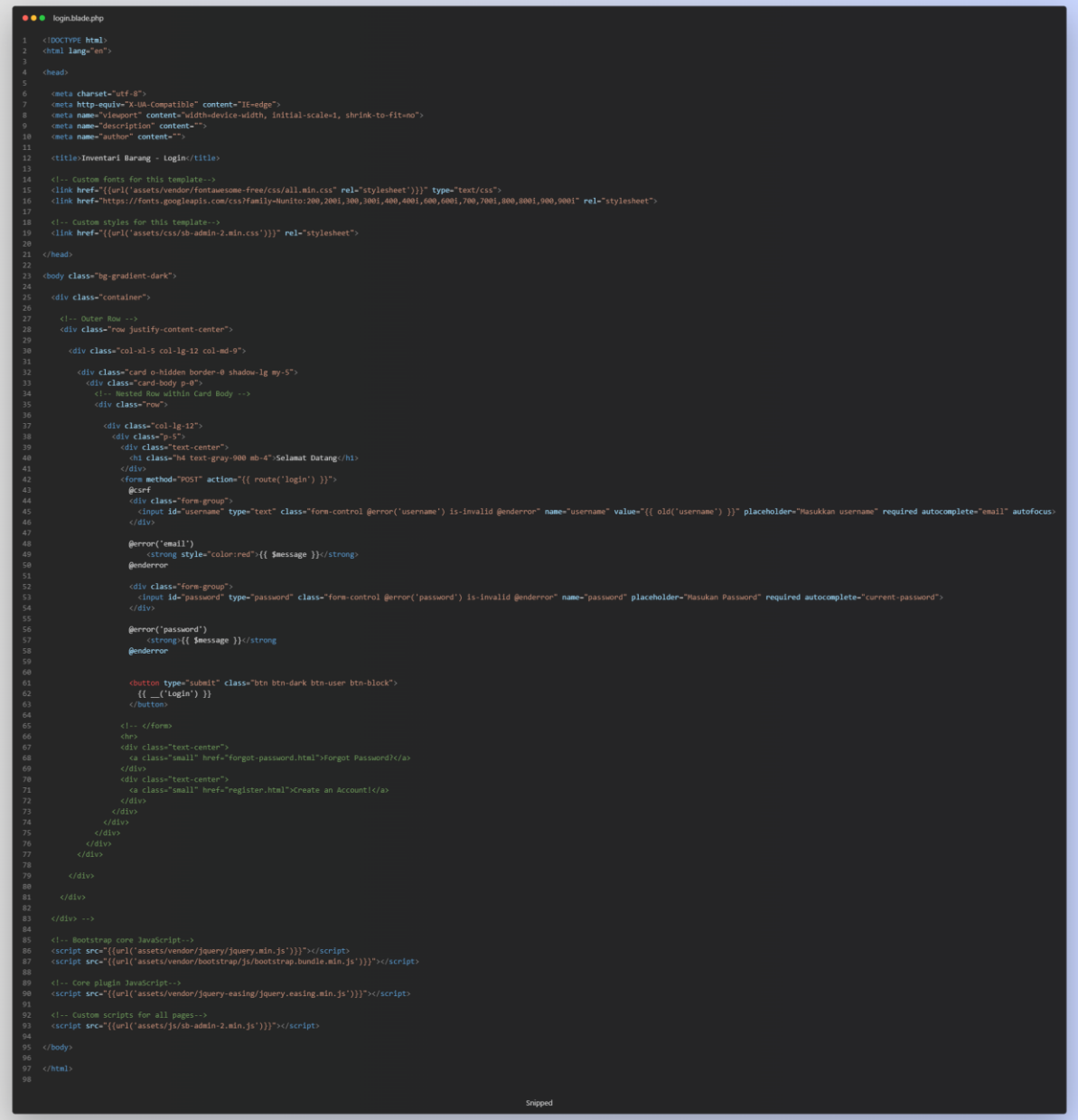

## B. register.blade.php

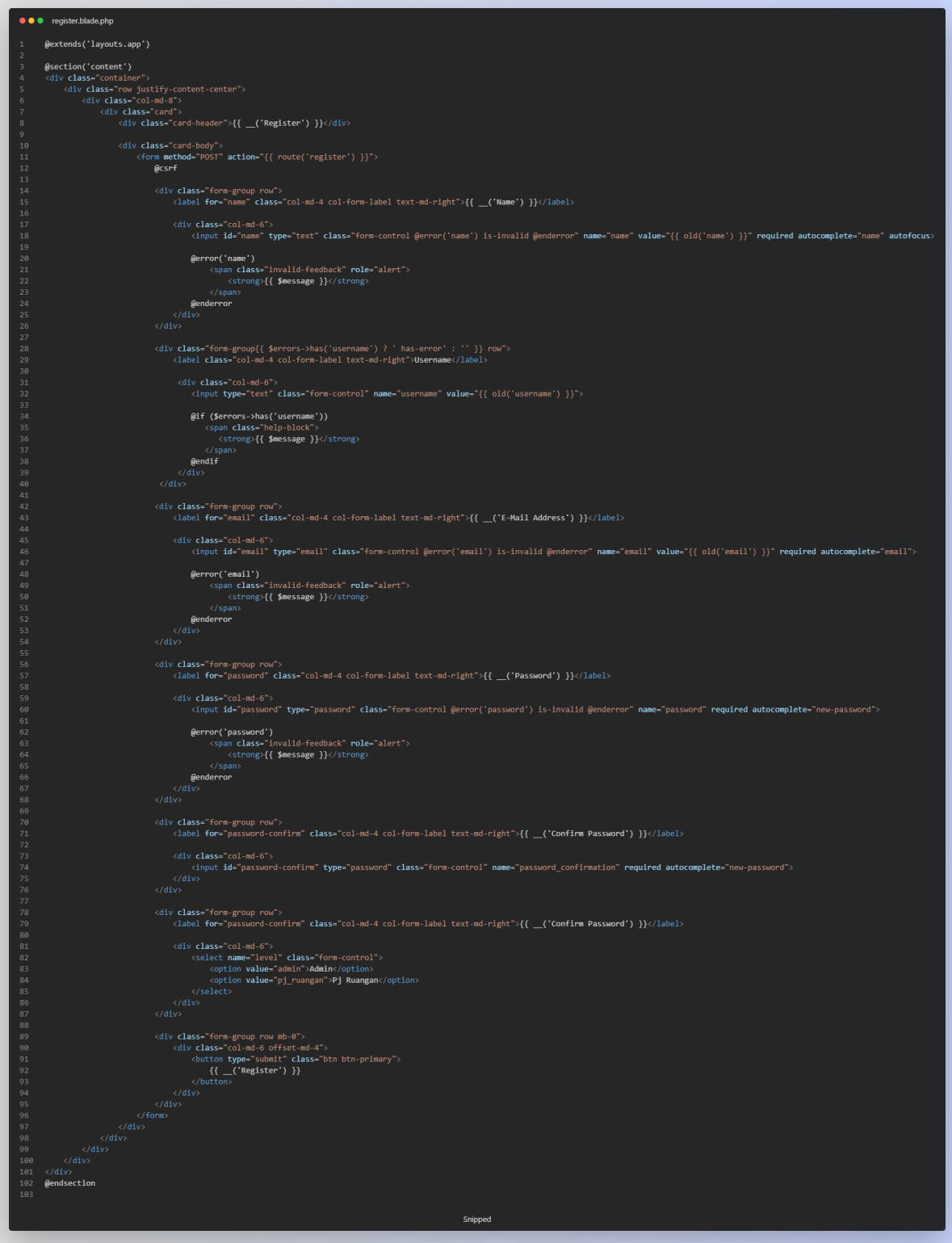

## C. Verify.blade.php

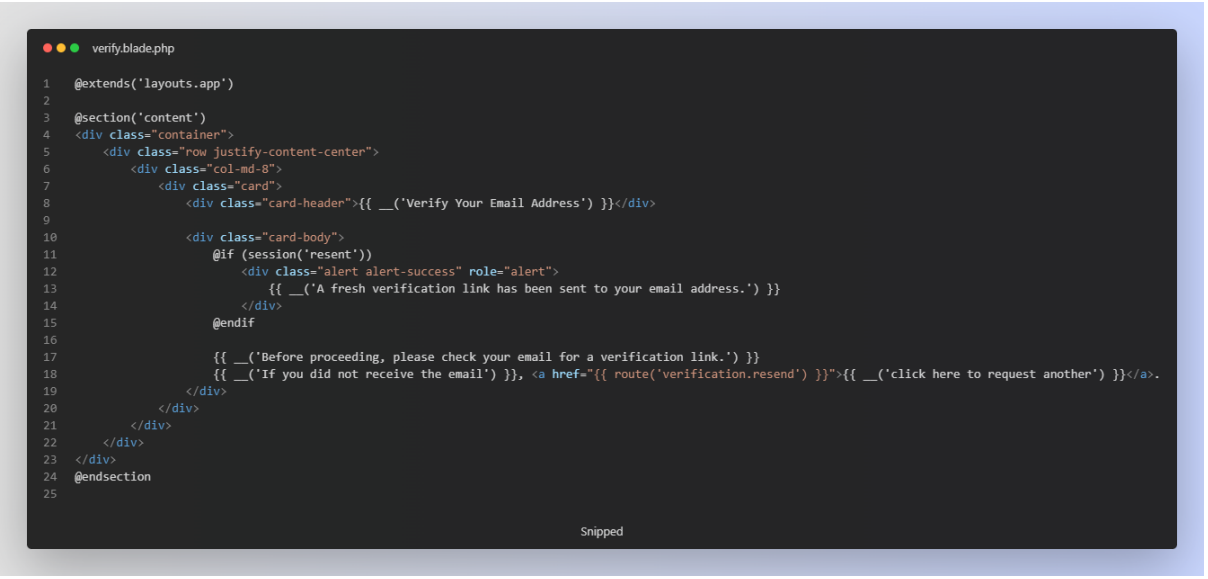

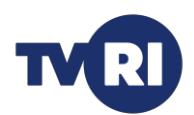

## **TVRI Jawa Tengah WorkLog**

Waktu : 7 Maret 2022 – 11 April 2022

Tempat : TVRI Jawa Tengah

Judul : "WEBSITE INVENTARIS DI BIDANG TEKNIK TVRI JAWA TENGAH MENGGUNAKAN FRAMEWORK LARAVEL"

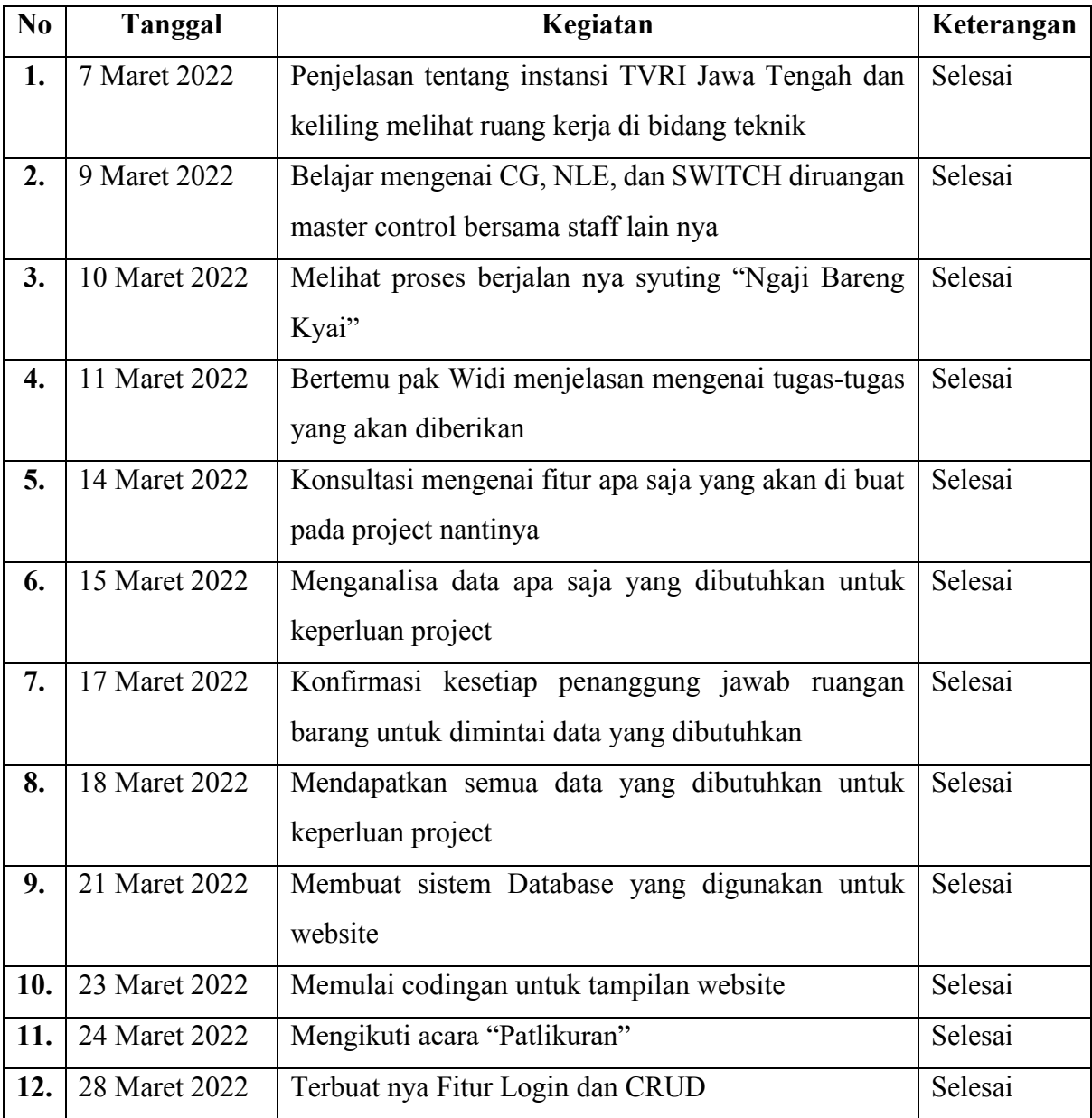

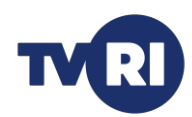

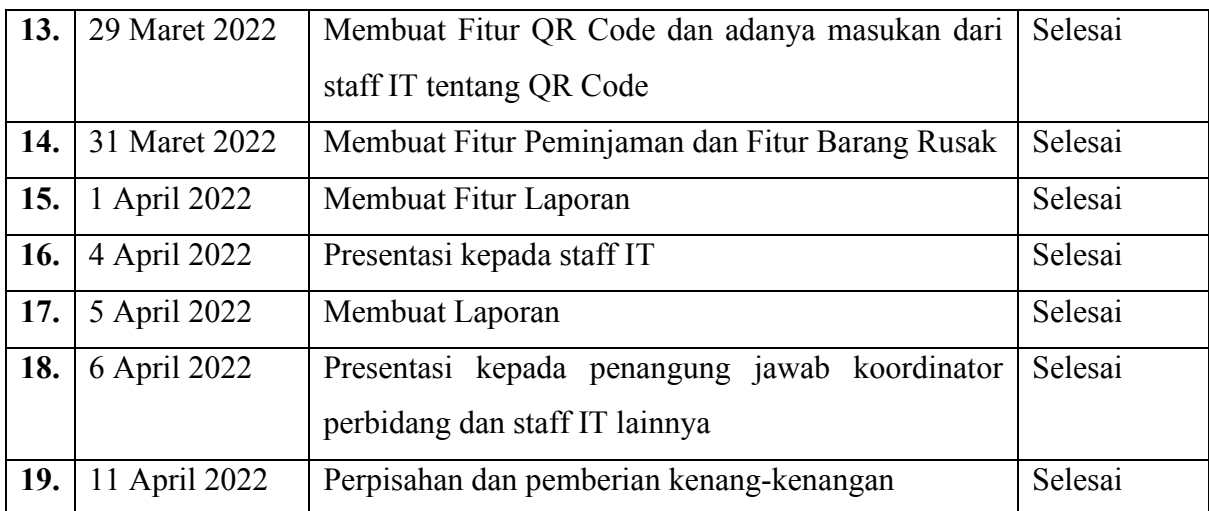

Demak, 11 April 2022 Pembimbing Instansi/Lapangan

Stefanus Widiatmoko NIP.196905191998031001